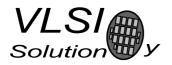

## VS1000 Programmer's Guide

VSMPG "VLSI Solution Audio Decoder"

Project Code: Support.VS1000 Project Name: VSMPG

All information in this document is provided as-is without warranty. Features are subject to change without notice.

This is a preliminary version of the document. It may contain mistakes and typing errors. Please contact VLSI if you suspect an error.

| Revision History |            |        |                                               |  |
|------------------|------------|--------|-----------------------------------------------|--|
| Rev.             | Date       | Author | Description                                   |  |
| 0.1              | 2007-03-23 | PKP    | Preliminary version                           |  |
| 0.11             | 2007-04-16 | PKP    | Minor adjustments                             |  |
| 0.12             | 2007-06-28 | PKP    | Additions for version 1.33 of developer tools |  |

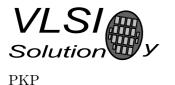

## Who needs to read this document

This document describes the programming interface, register map and and integrated peripherals of the VS1000. It's primarily meant for those that wish to add to the functionality of the ROM code in VS1000 or design completely new software for the chip.

#### If you use the USB...

The example "Changing the USB descriptors" should be read by all vendors that have USB functionality in their end-products. Although the ROM software is functional as is, all such vendors should change the USB descriptors to identify the vendor and product ID's correctly.

Additionally, all vendors that ship devices conforming to the USB Mass Storage Class specification should change the USB descriptors and create a unique serial number for each device. Instructions on how to do this are given in the example.

#### VS1000B/C

VS1000B is an updated version of VS1000A, which has many small internal fixes and some additions that remove some of the restricitions in VS1000A. It's mainly compatible with VS1000A, but code needs to be recompiled for VS1000B. This guide is written for VS1000A and does not yet take advantage of the extra features in VS1000B. VS1000C is another production test version of VS1000B. All new code should be written for VS1000B.

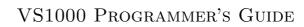

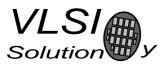

# **Table of Contents**

| 1        | Int            | roducing the VS1000                                                 | 5  |
|----------|----------------|---------------------------------------------------------------------|----|
|          | 1.1            | VS_DSP Basics                                                       | 6  |
|          | 1.2            | VS1000 Integrated Peripherals                                       | 7  |
|          | 1.3            | VS1000 Register Map and Frequently Used Tables                      | 8  |
| <b>2</b> | $\mathbf{Sof}$ | tware Tools                                                         | 12 |
| 3        | Exa            | amples                                                              | 14 |
|          | 3.1            | Hello, World!                                                       | 14 |
|          | 3.2            | Making the LEDs blink                                               | 18 |
|          | 3.3            | Adjusting the Player User Interface                                 | 19 |
|          | 3.4            | Hooking custom storage controller                                   | 21 |
|          | 3.5            | Setting your own USB descriptors                                    | 25 |
|          | 3.6            | Booting from SPI EEPROM.                                            | 28 |
|          | 3.7            | Booting from NAND FLASH                                             | 32 |
|          |                | 3.7.1 Nand Flash startup sequence and structure                     | 32 |
|          |                | 3.7.2 Preparing a nand flash image                                  | 33 |
|          |                | 3.7.3 Using the VS1000 Demostration/Developer Board as a nand flash | 00 |
|          |                | writer                                                              | 34 |
|          | 3.8            | Additional examples                                                 | 36 |
|          | 0.0            | 3.8.1 playloop.c                                                    | 36 |
|          |                | 3.8.2 display.c                                                     | 36 |
|          |                | 3.8.3 execdemo1.c and execdemo2.c                                   | 36 |
|          |                | 3.8.4 power.c                                                       | 37 |
|          |                | 3.8.5 nandprog.c                                                    | 37 |
|          | 3.9            | Using an external display                                           | 38 |
|          | 0.0            |                                                                     | 00 |
| <b>4</b> | Per            | ipheral documentation                                               | 39 |
|          | 4.1            | VS1000 System Controller                                            | 39 |
|          |                | 4.1.1 General                                                       | 39 |
|          |                | 4.1.2 Registers                                                     | 39 |
|          |                | 4.1.3 Conserving Power                                              | 41 |
|          |                | 4.1.4 I/O Pin Routing                                               | 42 |
|          |                | 4.1.5 VS1000A ROM code usage                                        | 42 |
|          | 4.2            | PLL controller v1.0 2006-05-10                                      | 44 |
|          |                | 4.2.1 General                                                       | 44 |
|          |                | 4.2.2 DAC Interpolator control                                      | 44 |
|          |                | 4.2.3 Registers                                                     | 44 |
|          |                | 4.2.4 Overview of VS1000A Clocking                                  | 46 |
|          |                | 4.2.5 VS1000A ROM code usage                                        | 47 |
|          | 4.3            | Interruptable General Purpose IO (VS1000A) v1.0 2002-04-23          | 48 |

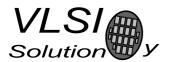

|      | 4.3.1   | General                                                        | 48 |
|------|---------|----------------------------------------------------------------|----|
|      | 4.3.2   | Registers                                                      | 48 |
|      | 4.3.3   | VS1000A GPIO Pin Mappings                                      | 51 |
|      | 4.3.4   | VS1000A ROM code usage                                         | 51 |
| 4.4  | Interru | ıpt Controller v1.0 2002-04-23                                 | 52 |
|      | 4.4.1   | Registers                                                      | 52 |
|      | 4.4.2   | VS1000A Interrupt Sources                                      | 55 |
|      | 4.4.3   | VS1000A ROM code usage                                         | 55 |
| 4.5  | SPI v1  |                                                                | 56 |
|      | 4.5.1   | General                                                        | 56 |
|      | 4.5.2   | The SPI Block                                                  | 57 |
|      | 4.5.3   | Registers                                                      | 59 |
|      | 4.5.4   | Interrupts                                                     | 62 |
|      | 4.5.5   | Changes from 1.2                                               | 62 |
|      | 4.5.6   | VS1000A ROM code usage                                         | 63 |
|      | 4.5.7   | Effect of Clock Multiplier                                     | 63 |
| 4.6  | Byte-w  | vide bus/Nand Flash controller v1.0 2006-05-10                 | 64 |
|      | 4.6.1   | General                                                        | 64 |
|      | 4.6.2   | Block Diagram                                                  | 64 |
|      | 4.6.3   | Registers                                                      | 65 |
|      | 4.6.4   | VS1000A ROM code usage                                         | 68 |
| 4.7  | Timers  | s v1.0 2002-04-23                                              | 69 |
|      | 4.7.1   | General                                                        | 69 |
|      | 4.7.2   | Registers                                                      | 69 |
|      | 4.7.3   | Interrupts                                                     | 70 |
|      | 4.7.4   | VS1000A ROM code usage                                         | 70 |
| 4.8  | UART    | v1.11 2007-03-16                                               | 71 |
|      | 4.8.1   | General                                                        | 71 |
|      | 4.8.2   | Registers                                                      | 71 |
|      | 4.8.3   | Interrupts and Operation                                       | 72 |
|      | 4.8.4   | VS1000A ROM code usage                                         | 73 |
| 4.9  | Univer  | rsal Serial Bus Controller v1.0 2006-01-05                     | 74 |
|      | 4.9.1   | General                                                        | 74 |
|      | 4.9.2   | Registers                                                      | 74 |
|      | 4.9.3   | Receiving Packets from PC (EP0OUT, EP1OUT, $\dots$ , EP3OUT) . | 77 |
|      | 4.9.4   | VS1000A ROM code usage                                         | 80 |
| 4.10 |         | dog v1.0 2002-08-26                                            | 83 |
|      |         | General                                                        | 83 |
|      |         | Registers                                                      | 83 |
|      | 4.10.3  | VS1000A ROM code usage                                         | 83 |

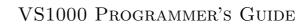

**VLSI** 

# 1 Introducing the VS1000

VS1000 is a complete DSP system-on-chip that can be used to implement a multitude of applications such as a single-chip Ogg Vorbis player. VS1000 contains a high-performance low-power DSP core VS\_DSP<sup>4</sup>, NAND-FLASH interface, Full Speed USB port, general purpose I/O pins, SPI, UART, as well as a high-quality variable-sample-rate stereo DAC, and an earphone amplifier and a common voltage buffer.

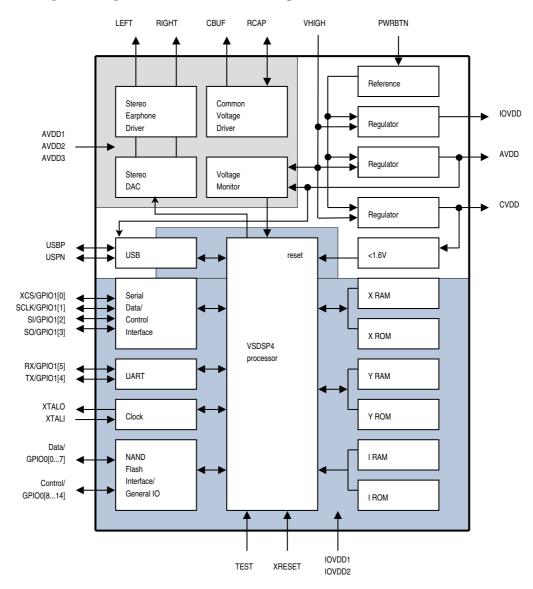

Figure 1.1: VS1000A Block Diagram

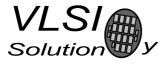

## 1.1 VS\_DSP Basics

At VS1000's core is the VS\_DSP4 signal processor. It has a 16-bit Harward architecture with three separate 16-bit address spaces: X and Y space for data and I space for instructions (running code). All of these spaces have both ROM and RAM. In addition, X and or Y spaces can occupy special function registers for peripheral devices.

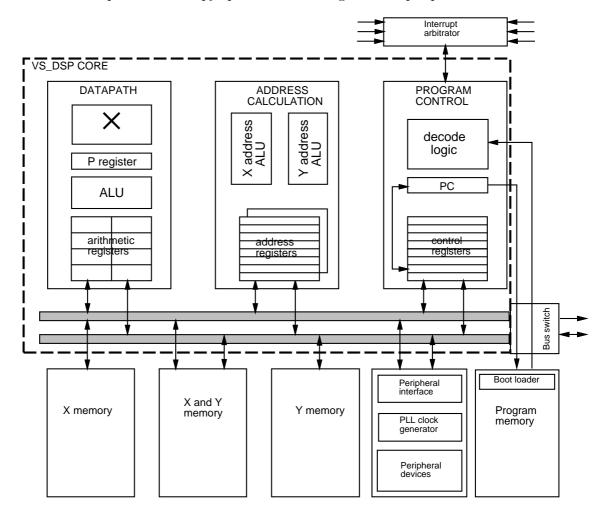

Figure 1.2: VS\_DSP General Architecture

Most of the features of the VS\_DSP processor can be accessed by using standard C language, without any specific VS\_DSP knowledge. But if you need to develop really powerful DSP algorithms, use the 40-bit datapath, control the pipeline and take the maximum out of the parallel X, Y and I buses, you need to study the VS\_DSP architecture and use assembly language.

Currently the VS\_DSP4 architecture manual is not freely available from VLSI, but VS\_DSP2 User's Manual is distributed in the VSKIT command line toolset for VS\_DSP2, which is downloadable from the VLSI website (vskit116.zip).

Since VS\_DSP4 is downward compatible with VS\_DSP2 in all other respects except index register postmodification modes 010 and 011 (modulo +2 and modulo -2), which have

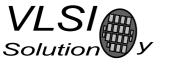

different meanings in VS\_DSP4, the VS\_DSP2 User's Manual is the best free resource for learning about the DSP core operation of VS1000.

## 1.2 VS1000 Integrated Peripherals

VS1000 contains several integrated peripherals. They are controlled by memory-mapped special function registers. From the programmer's point of view this means reading and writing special memory locations. The peripheral registers in VS1000 are located in the X address space.

VS1000A chip has the following integrated peripherals:

- 21 GPIO pins multiplexed with peripherals, each capable of generating an interrupt
- SPI port with master/slave operation and programmable Frame Sync
- UART port with programmable bit rate and framing error detection
- USB port with 12 Mbit/s signaling rate and 4 KiB of buffer memory
- Digital-to-Analog converter and integrated earphone driver
- $\bullet\,$  Byte-wide Bus / Nand Flash controller with fast 32-byte buffer and ECC calculation
- 2 32-bit timers with shared master clock divider
- Interrupt controller, 11 interrupt sources
- 3 programmable linear regulators for generating analog, I/O and core voltages
- Internal oscillator for external crystal, can also use external oscillator
- Integrated Clock Generator with PLL and clock multiplier and low-speed modes
- Watchdog timer

The VS1000A has 76 KiB of program ROM and 8 KiB of program RAM. While the latter might seem like a small amount, note that the ROM code contains many useful routines, interfaces and tables the RAM code can access. Many internal functions can be replaced or augmented by hooking a handler vector of a ROM routine.

The amount of data RAM available varies depending on the application. If Vorbis playing is not used, it can be over 50 KiB. For programs that do play Vorbis files, at least 2652 bytes can be used when Vorbis files are playing.

The complete peripheral documentation is in its own chapter.

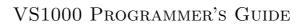

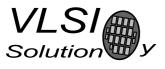

1. INTRODUCING THE VS1000

## 1.3 VS1000 Register Map and Frequently Used Tables

| VS1000A Peripheral Register Map |                  |                                                |
|---------------------------------|------------------|------------------------------------------------|
| Address                         | Register         | Function                                       |
| 0xC000                          | SCI_SYSTEM       | System Controller control                      |
| 0xC001                          | SCI_STATUS       | System Controller control and status flags     |
| 0xC010                          | GPIO0_MODE       | GPIO(0)/Peripheral(1) function for port 0 pins |
| 0xC011                          | GPIO1_MODE       | GPIO(0)/Peripheral(1) function for port 1 pins |
| 0xC012                          | DAC_VOL          | Digital-to-Analog Converter Volume             |
| 0xC013                          | FREQCTLL         | Interpolator Frequency low part                |
| 0xC014                          | FREQCTLH         | Interpolator Frequency high part               |
| 0xC015                          | DAC_LEFT         | DAC Left Channel                               |
| 0xC016                          | DAC_RIGHT        | DAC Right Channel                              |
| 0xC020                          | WDOG_CONFIG      | Watchdog Config                                |
| 0xC021                          | WDOG_RESET       | Watchdog Reset                                 |
| 0xC022                          | WDOG_DUMMY       | Watchdog dummy register                        |
| 0xC028                          | UART_STATUS      | Serial Port Status                             |
| 0xC029                          | UART_DATA        | Serial Port Data byte                          |
| 0xC02A                          | UART_DATAH       | Serial Port Data byte shifted 8 bits left      |
| 0xC02B                          | UART_DIV         | Serial Port baudrate generator divider         |
| 0xC030                          | TIMER_CONFIG     | Timer 0 and 1 Configuration                    |
| 0xC031                          | TIMER_ENABLE     | Timer 0 and 1 Enable/Disable                   |
| 0xC034                          | TIMER_T0L        | Low 16 bits of Timer 0 reload value            |
| 0xC035                          | TIMER_T0H        | High 16 bits of Timer 0 reload value           |
| 0xC036                          | TIMER_T0CNTL     | Low 16 bits of Timer 0 current value           |
| 0xC037                          | TIMER_T0CNTH     | High 16 bits of Timer 0 current value          |
| 0xC038                          | TIMER_T1L        | Low 16 bits of Timer 1 reload value            |
| 0xC039                          | TIMER_T1H        | High 16 bits of Timer 1 reload value           |
| 0xC03A                          | TIMER_T1CNTL     | Low 16 bits of Timer 1 current value           |
| 0xC03B                          | TIMER_T1CNTH     | High 16 bits of Timer 1 current value          |
| 0xC040                          | GPIO0_DDR        | Port 0 Data Direction ("1"=output)             |
| 0xC041                          | GPIO0_ODATA      | Port 0 Output Data                             |
| 0xC042                          | GPIO0_IDATA      | Port 0 Input Data (pin state)                  |
| 0xC043                          | GPIO0_INT_FALL   | Falling Edge Interrupt Enable                  |
| 0xC044                          | GPIO0_INT_RISE   | Rising Edge Interrupt Enable                   |
| 0xC045                          | GPIO0_INT_PEND   | Interrupt Pending                              |
| 0xC046                          | GPIO0_SET_MASK   | Set output bits high                           |
| 0xC047                          | GPIO0_CLEAR_MASK | Set output bits low                            |
| 0xC048                          | GPIO0_BIT_CONF   | Bit router engine 0 and 1 configuration        |
| 0xC049                          | GPIO0_BIT_ENG0   | Bit router engine 0 data register              |
| 0xC04A                          | GPIO0_BIT_ENG1   | Bit router engine 1 data register              |

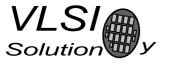

VSMPG

PKP

#### 1. INTRODUCING THE VS1000

| VS1000A Peripheral Register Map (continued) |                  |                                                   |  |
|---------------------------------------------|------------------|---------------------------------------------------|--|
| Address                                     | Register         | Function                                          |  |
| 0xC050                                      | GPIO1_DDR        | Port 1 Data Direction ("1"=output)                |  |
| 0xC051                                      | GPIO1_ODATA      | Port 1 Output Data                                |  |
| 0xC052                                      | GPIO1_IDATA      | Port 1 Input Data (pin state)                     |  |
| 0xC053                                      | GPIO1_INT_FALL   | Falling Edge Interrupt Enable                     |  |
| 0xC054                                      | GPIO1_INT_RISE   | Rising Edge Interrupt Enable                      |  |
| 0xC055                                      | GPIO1_INT_PEND   | Interrupt Pending                                 |  |
| 0xC056                                      | GPIO1_SET_MASK   | Set output bits high                              |  |
| 0xC057                                      | GPIO1_CLEAR_MASK | Set output bits low                               |  |
| 0xC058                                      | GPIO1_BIT_CONF   | Bit router engine 0 and 1 configuration           |  |
| 0xC059                                      | GPIO1_BIT_ENG0   | Bit router engine 0 data register                 |  |
| 0xC05A                                      | GPIO1_BIT_ENG1   | Bit router engine 1 data register                 |  |
| 0xC060                                      | NFLSH_CTRL       | Byte-wide Bus (Nand Flash) Controller Control     |  |
| 0xC061                                      | NFLSH_LPL        | Calculated Line Parity for 512-byte block         |  |
| 0xC062                                      | NFLSH_CP_LPH     | Calculated Column Parity for 512-byte block       |  |
| 0xC063                                      | NFLSH_DATA       | Buffer Data read/write register                   |  |
| 0xC064                                      | NFLSH_NFIF       | Buffer-to-Physical Interface Control              |  |
| 0xC065                                      | NFLSH_DSPIF      | Buffer-to-DSP Interface Control                   |  |
| 0xC066                                      | NFLSH_ECC_CNT    | Error Correction Code counter                     |  |
| 0xC068                                      | SPI0_CONFIG      | Serial Peripheral Interface Configuration         |  |
| 0xC069                                      | SPI0_CLKCONFIG   | SPI Clock Configuration                           |  |
| 0xC06A                                      | SPI0_STATUS      | SPI Status                                        |  |
| 0xC06B                                      | SPI0_DATA        | SPI Data read/write register                      |  |
| 0xC06C                                      | SPI0_FSYNC       | Frame Sync output bit image                       |  |
| 0xC070                                      | INT_ENABLEL      | Low Priority Interrupt Enable                     |  |
| 0xC072                                      | INT_ENABLEH      | High Priority Interrupt Enable                    |  |
| 0xC074                                      | INT_ORIGIN       | Interrupt Request Status                          |  |
| 0xC076                                      | INT_VECTOR       | Last generated vector                             |  |
| 0xC077                                      | INT_ENCOUNT      | Interrupt disable level counter                   |  |
| 0xC078                                      | INT_GLOB_DIS     | Disable interrupts (increase ENCOUNT)             |  |
| 0xC079                                      | INT_GLOB_EN      | Enable interrupts (decrease ENCOUNT)              |  |
| 0xC080                                      | USB_CONFIG       | USB Device Config                                 |  |
| 0xC081                                      | USB_CONTROL      | USB Device Control                                |  |
| 0xC081                                      | USB_STATUS       | USB Device Status                                 |  |
| 0xC082                                      | USB_RDPTR        | Receive buffer pointer (PC $\rightarrow$ Device)  |  |
| 0xC083                                      | USB_WRPTR        | Transmit buffer pointer (Device $\rightarrow$ PC) |  |
| 0xC088                                      | USB_EP_SEND0     | EP0IN Transmittable Packet Info                   |  |
| 0xC089                                      | USB_EP_SEND1     | EP1IN Transmittable Packet Info                   |  |
| 0xC08A                                      | USB_EP_SEND2     | EP2IN Transmittable Packet Info                   |  |
| 0xC08B                                      | USB_EP_SEND3     | EP3IN Transmittable Packet Info                   |  |
| 0xC090                                      | USB_EP_ST0       | Flags for endpoints EP0IN and EP0OUT              |  |
| 0xC091                                      | USB_EP_ST1       | Flags for endpoints EP1IN and EP1OUT              |  |
| 0xC092                                      | USB_EP_ST2       | Flags for endpoints EP2IN and EP2OUT              |  |
| 0xC093                                      | USB_EP_ST3       | Flags for endpoints EP3IN and EP3OUT              |  |

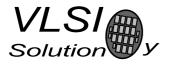

### 1. INTRODUCING THE VS1000

| VS1000A Interrupt Sources                              |           |      |                                                    |                                                   |  |
|--------------------------------------------------------|-----------|------|----------------------------------------------------|---------------------------------------------------|--|
| Name                                                   | Name Vect |      | tor                                                | Source                                            |  |
| INTV_DAC                                               | <u>,</u>  | 0    |                                                    | Digital to Analog Converter                       |  |
| INTV_SPI                                               |           | 1    | 1 Serial Peripheral Interface                      |                                                   |  |
| INTV_USB                                               |           | 2    |                                                    | Universal Serial Bus                              |  |
| INTV_NFL                                               | SH        | 3    |                                                    | Byte-wide Bus (Nand Flash) Controller             |  |
| INTV_TX                                                |           | 4    |                                                    | UART Transmit                                     |  |
| INTV_RX                                                |           | 5    |                                                    | UART Receive                                      |  |
| INTV_TIM                                               | 0         | 6    |                                                    | Timer 0 underflow                                 |  |
| INTV_TIM                                               | 1         | 7    |                                                    | Timer 1 underflow                                 |  |
| INTV_REG                                               | ťU        | 8    |                                                    | Input Voltage Monitor                             |  |
| INTV_GPI                                               | 00        | 9    |                                                    | I/O Pin Controller 0                              |  |
| INTV_GPI                                               | 01        | 10   |                                                    | I/O Pin Controller 1                              |  |
|                                                        | ~         | 10.0 |                                                    |                                                   |  |
|                                                        | · · ·     |      |                                                    | ler 0 pins and peripheral functions               |  |
| GPIO                                                   | Ident     | LQFP | Fu                                                 | nction                                            |  |
|                                                        |           | Pin  |                                                    |                                                   |  |
| GPIO0[0]                                               | NFDIO0    | 2    | Nand-flash IO0 / General-purpose IO Port 0, bit 0  |                                                   |  |
| GPIO0[1]                                               | NFDIO1    | 3    |                                                    | nd-flash IO1 / General-purpose IO Port 0, bit 1   |  |
| GPIO0[2]                                               | NFDIO2    | 4    | Nand-flash IO2 / General-purpose IO Port 0, bit 2  |                                                   |  |
| GPIO0[3]                                               | NFDIO3    | 5    | Nand-flash IO3 / General-purpose IO Port 0, bit 3  |                                                   |  |
| GPIO0[4]                                               | NFDIO4    | 9    | Nand-flash IO4 / General-purpose IO Port 0, bit 4  |                                                   |  |
| GPIO0[5]                                               | NFDIO5    | 10   |                                                    |                                                   |  |
| GPIO0[6]                                               | NFDIO6    | 11   |                                                    | nd-flash IO6 / General-purpose IO Port 0, bit 6   |  |
| GPIO0[7]                                               | NFDIO7    | 12   |                                                    | nd-flash IO7 / General-purpose IO Port 0, bit 7   |  |
| GPIO0[8]                                               | NFRDY     | 13   |                                                    | nd-flash READY / General-purpose IO Port $0,$ bit |  |
|                                                        |           |      | 8                                                  |                                                   |  |
| GPIO0[9]                                               | NFRD      | 14   | Nand-flash RD / General-purpose IO Port 0, bit 9   |                                                   |  |
| GPIO0[10]                                              | NFCE      | 15   | Nand-flash CE / General-purpose IO Port 0, bit 10  |                                                   |  |
| GPIO0[11]                                              | NFWR      | 20   | Nand-flash WR / General-purpose IO Port 0, bit 11  |                                                   |  |
| GPIO0[12]                                              | NFCLE     | 16   | Nand-flash CLE / General-purpose IO Port 0, bit 12 |                                                   |  |
| GPIO0[13]                                              | NFALE     | 17   | Nand-flash ALE / General-purpose IO Port 0, bit 13 |                                                   |  |
| GPIO0[14]                                              | CS2       | 21   | Ge                                                 | neral-purpose IO Port 0, bit 14                   |  |
| VS1000A I/O Controller 1 pins and peripheral functions |           |      |                                                    |                                                   |  |

| VS1000A I/O Controller 1 pins and peripheral functions |       |      |                                              |
|--------------------------------------------------------|-------|------|----------------------------------------------|
| GPIO                                                   | Ident | LQFP | Function                                     |
|                                                        |       | Pin  |                                              |
| GPIO1[0]                                               | XCS   | 22   | SPI XCS / General-Purpose I/O Port 1, bit 0  |
| GPIO1[1]                                               | SCLK  | 23   | SPI CLK / General-Purpose I/O Port 1, bit 1  |
| GPIO1[2]                                               | SI    | 24   | SPI MISO / General-Purpose I/O Port 1, bit 2 |
| GPIO1[3]                                               | SO    | 25   | SPI MOSI / General-Purpose I/O Port 1, bit 3 |
| GPIO1[4]                                               | ΤХ    | 26   | UART TX / General-Purpose I/O Port 1, bit 4  |
| GPIO1[5]                                               | RX    | 27   | UART RX / General-Purpose I/O Port 1, bit 5  |

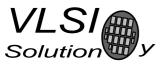

### 1. INTRODUCING THE VS1000

|         | VS1000A Handler Vectors (Services) |                       |                    |  |  |
|---------|------------------------------------|-----------------------|--------------------|--|--|
| Address | Vector Name                        | Default Handler       | Remark             |  |  |
| 0x0000  | IdleHook                           | UserInterfaceIdleHook | CPU idle           |  |  |
| 0x0002  | InitFileSystem                     | FatInitFileSystem     | Init storage       |  |  |
| 0x0004  | OpenFile                           | FatOpenFile           | Open file          |  |  |
| 0x0006  | ReadFile                           | FatReadFile           | Read file          |  |  |
| 0x0008  | Seek                               | FatSeek               | Set file position  |  |  |
| 0x000a  | Tell                               | FatTell               | Get file position  |  |  |
| 0x000c  | ReadDiskSector                     | MapperReadDiskSector  | Read 512 bytes     |  |  |
| 0x000e  | StereoCopy                         | OldStereoCopy         | Output samples     |  |  |
| 0x0015  | Sine Test                          | SinTest               | Sine test          |  |  |
| 0x0016  | Memory Test                        | MemTest               | Memory test 1      |  |  |
| 0x0017  | Memory Test                        | MemTests              | Memory tests       |  |  |
| 0x0018  | SetRate                            | RealSetRate           | Set sample rate    |  |  |
| 0x001a  | PowerOff                           | RealPowerOff          | Close and shutdown |  |  |
| 0x001c  | PlayCurrentFile                    | RealPlayCurrentFile   | Start playing file |  |  |
| 0x001e  | USBHandler                         | RealUSBHandler        | USB Task           |  |  |

|         | VS1000A Handler Vectors (Interrupt Controller) |                             |               |  |  |
|---------|------------------------------------------------|-----------------------------|---------------|--|--|
| Address | Vector Name                                    | Default Handler             | Remark        |  |  |
| 0x0020  | DAC Interrupt                                  | dac_int                     | Update sample |  |  |
| 0x0021  | SPI Interrupt                                  | _int (Default Null Handler) |               |  |  |
| 0x0022  | USB Interrupt                                  | _int (Default Null Handler) |               |  |  |
| 0x0023  | Nand Flash Interrupt                           | _int (Default Null Handler) |               |  |  |
| 0x0024  | TX Interrupt                                   | _int (Default Null Handler) |               |  |  |
| 0x0025  | RX Interrupt                                   | rx_int                      | ROM Monitor   |  |  |
| 0x0026  | Timer 0 Interrupt                              | tim0_int                    | System timer  |  |  |
| 0x0027  | Timer 1 Interrupt                              | _int (Default Null Handler) |               |  |  |
| 0x0028  | Power Interrupt                                | _int (Default Null Handler) |               |  |  |
| 0x0029  | GPIO0 Interrupt                                | _int (Default Null Handler) |               |  |  |
| 0x002a  | GPIO1 Interrupt                                | _int (Default Null Handler) |               |  |  |

| VS1000A Handler Vectors (Services) |                   |                       |                  |  |
|------------------------------------|-------------------|-----------------------|------------------|--|
| Address                            | Vector Name       | Default               | Remark           |  |
| 0x002c                             | MSCPacketFromPC   | RealMSCPacketFromPC   | MSC cmd or data  |  |
| 0x002e                             | DecodeSetupPacket | RealDecodeSetupPacket | Control endpoint |  |
| 0x0030                             | ScsiTaskHandler   | RealScsiTaskHandler   | Disk task        |  |
| 0x0032                             | LoadCheck         | RealLoadCheck         | Clock adjust     |  |
| 0x0034                             | UnsupportedFile   | DefUnsupportedFile    | Unknown format   |  |

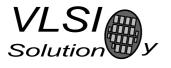

# 2 Software Tools

Here is a list of the software tools that are necessary to compile and run the examples of this programming guide. A more complete documentation of the software tools can be found in the "Tools Manual", available from VLSI. These command line tools are available for UNIX and Windows. In addition to these files we recommend using GNU Make to automatize the compilation process, but you can also compile by typing the command lines separately in a shell or "MS-DOS Prompt", or with the help of a suitable batch file. Some GUI's can also be configured to run the compiler and linker as external applications.

The tools package can be requested by writing an email to VLSI Audio Solution Support at the e-mail address mp3@vlsi.fi . Please give basic information of your name, position and if you are working for a company (please give company name and department), or if you are a student (please give name of educational institution) or hobbyist etc.

#### vcc

The VLSI C Compiler. Creates a COFF object file from "C" language source file.

Example: vcc -P130 -O -fsmall-code -I include -o program.o program.c

#### $\mathbf{vslink}$

The linker. Creates a binary program file from multiple COFF object files.

Example: vslink -k -m mem\_user -L lib -lc -o program.bin lib/c-spi.o lib/rom1000a.o program.o

#### vs3emu

The ROM monitor interface. Loads and runs binary program files using RS-232 cable between PC and VS10xx. Also provides standard input/output and file system for debugging C code.

Example: vs3emu -chip vs1000 -s 115200 -l program.bin e.cmd

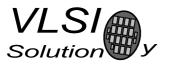

#### coff2spiboot

Creates bootable EEPROM image from a binary program file.

Example: coff2spiboot -x 0x50 program.bin eeprom.img

#### coff2nandboot

Creates a nand flash compatible boot record file from a binary program file.

Example: coff2nandboot -t 3 -b 8 -s 19 -w 50 -x 0x50 led.bin nand.rec

#### makenandimage

Creates a prommable binary nand flash image from a nand flash compatible boot record file.

Example: makenandimage nand.rec NANDFLSH.IMG

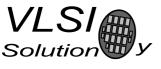

## 3 Examples

## 3.1 Hello, World!

The first example of writing code for the VS1000A is the traditional "Hello, World!" example, which is compiled and linked. Then the RS-232 ROM monitor interface (vs3emu) is used to load and execute the code.

The contents of the file hello.c is:

```
/* hello.c : A Hello World example. */
#include <stdio.h>
// main() is the program entry point. It is entered via a vector,
// which is statically linked to address 0x0050 in module c.o
void main(void) {
   puts("Hello, World!");
}
```

### Compiling

The "hello.c" file is compiled using vcc with a command line such as:

vcc -P130 -O -fsmall-code -I include -o hello.o hello.c

This creates a coff object file hello.o. The parameteres that were passed to vcc are:

| -P130        | Treats warning 130 ("can't find prototype") as an error. |
|--------------|----------------------------------------------------------|
| -0           | Optimize                                                 |
| -fsmall-code | Use 16-bit code model (uses libc16 libraries)            |
| -o hello.o   | Output file is hello.o                                   |
| -I include   | subdirectory "include" contains include files            |
| hello.c      | input file                                               |

### Linking

Next the hello.o object is linked using the VS1000 memory map, VS1000A ROM content addresses and the relevant VSDSP run-time libraries using a command such as:

vslink -k -m mem\_user -o hello.bin -L lib -lc lib/c-spi.o lib/rom1000a.o hello.o

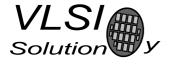

This produces a loadable object file hello.bin using the parameters:

| -k             | keep relocation information                                         |
|----------------|---------------------------------------------------------------------|
| -m mem_user    | use memory areas specified in file mem_user                         |
| -o hello.bin   | output file is hello.bin                                            |
| -L lib         | libraries can be found in subdirectory "lib"                        |
| -lc            | use library libc.a (in the -L directory)                            |
| lib/c-spi.o    | the vsemu and SPI boot compatible C startup module (in subdirectory |
|                | lib). It calls main() and returns to ROM code to a point after      |
|                | initializations and SPI boot but before Nand Flash init+boot.       |
| lib/rom1000a.o | address information of the ROM code (in subdirectory lib)           |
| hello.o        | user compiled module                                                |

#### Loading

There are many ways to load runnable code to VS1000A chips. Code can be loaded automatically during boot-up time from an SPI EEPROM or a NAND flash.

During program development it's usually easiest to load the code using an RS-232 ("COM port") emulator interface, which connects to the RX and TX pins of the VS1000.  $^1$ 

The PC side interface is invoked with:

vs3emu -chip vs1000 -s 115200 -l hello.bin

which instructs the vs3emu interface to use the "vs1000" communication method and default (COM1) port with line speed 115200 bit/s.

The emulator contacts the VS1000 by sending a special character to the COM port. This is handled by the UART receive interrupt on the VS1000. If the VS1000 is running with a 12 MHz crystal, interrupts are enabled and the core is running, it responds with:

```
VSEMU 2.1 (c)1995-2006 VLSI Solution Oy
Clock 11999 kHz
Using serial port 1, Serial input speed seems to be 115200
COM speed 115200
Waiting for a connection to the board...
Caused interrupt
Chip version "1000"
Stack pointer 0x19e0, bpTable 0x7c0f
User program entry address 0x7398
hello.bin: includes optional header, 4 sections, 441 symbols
Section 1: code
                       page:0 start:80 size:1 relocs:1 fixed
Section 2: const_x
                       page:1 start:8096 size:14 relocs:0
Section 3: main
                       page:0 start:81 size:14 relocs:2
Section 4:
           VS_stdiolib page:0 start:95 size:50 relocs:13
>
```

<sup>&</sup>lt;sup>1</sup>This is easiest with a VS1000 Developer Board, but even the VS1000 Demonstration Board could be used in this fashion by building a suitable RS-232 interface board. It would require connecting a MAX3232 or equivalent buffer chip to the "RX" and "TX" pads on the Demonstration Board PCB. Power for the MAX3232 could be taken from the JP1 expansion header.

Next the executing address is set to be 0x0050 (statically linked loading vector for main()) by command g 0x50 and executed by command e. On the screen it should look like:

> g 0x50 > e Hello, World!

This final stage can be automated by writing the commands g~0x50 and e to file e.cmd and calling the emulator with the command line

```
vs3emu -chip vs1000 -s 115200 -l hello.bin e.cmd
```

The emulator can be exited by pressing Ctrl-C.

#### Note

If your board has boot code in the Nand Flash, the Nand Flash boot code runs after main() exits.

### Input and Output

This example uses the vs3emu interface to handle C standard I/O (stdin, stdout). With it it's possible to write messages to the user and read input from the PC keyboard. Also it's possible to open, read and write files in the PC. The library contains the elementary functions necessary for input and output. In this example, the library function puts(), which outputs a line of text and a linefeed to stdout, was used.

Since the memory capacity of the chip is limited, the more advanced and memory consuming input/output functions such as printf should not be used. When you need to print out values of variables, it's recommended to use a smaller special function for it. As an example, here is a small function that outputs the value of a 16-bit unsigned integer as a hexadecimal value:

```
#include <stdio.h>
#include <stdio.h>
#include <vstypes.h>
-_y const char hex[] = "0123456789abcdef";
void puthex(u_int16 a) {
    char tmp[8];
    tmp[0] = hex[(a>>12) & 15]; tmp[1] = hex[(a>>8) & 15];
    tmp[2] = hex[(a>>4) & 15]; tmp[3] = hex[(a>>0) & 15];
    tmp[4] = ' '; tmp[5] = '\0';
    fputs(tmp, stdout);
}
```

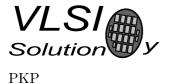

Also note that if you use <code>puts</code> (or any file input/output) in your code, a connection with vs3emu is required. You should carefully remove any such code before porting the code to be loaded via another method than vs3emu such as a boot flash or eeprom. This could be done by surrounding the I/O code with <code>#ifdef DEBUG</code> and <code>#endif</code> pre-processor directives.

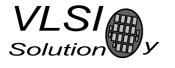

## 3.2 Making the LEDs blink

The example code below will blink the two LEDs that are connected to VS1000A's SI and SO pins on the Developer Board and the Demonstration Board. Controlling the pins directly requires switching the pin modes from Peripheral control to General Purpose IO control and setting their Output Enable bits to "1".

```
#include <vs1000.h>
/// Busy wait i hundreths of second at 12 MHz clock
auto void BusyWaitHundreths(u_int16 i) {
  while(i--){
    BusyWait10(); // Rom function, busy loop 10ms at 12MHz
  }
}
void main(void) {
 PERIP(GPI01_MODE) = 0x30; /* UART=peripheral(1) , SPI=GPI0(0) */
  PERIP(GPI01_DDR) = 0x0c; /* SI and SO pins (GPI01[3:2]) are output(1) */
  while(1){
    PERIP(GPI01_ODATA) = 0x04; /* GPI01[2] (LQFP pin 24) = 1 */
    BusyWaitHundreths(50);
    PERIP(GPI01_ODATA) = 0x08; /* GPI01[3] (LQFP pin 25) = 1 */
    BusyWaitHundreths(50);
  }
}
```

The SPI port pins and UART port pins are controlled by the same I/O controller, I/O controller 1. When disabling peripheral control of the SPI pins, the UART pins (RX, TX) must remain under peripheral control. Otherwise, the connection with vs3emu is lost.

| VS1000A I/O Controller 1 pins and peripheral functions |       |      |                                              |  |
|--------------------------------------------------------|-------|------|----------------------------------------------|--|
| GPIO                                                   | Ident | LQFP | Function                                     |  |
|                                                        |       | Pin  |                                              |  |
| GPIO1[0]                                               | XCS   | 22   | SPI XCS / General-Purpose I/O Port 1, bit 0  |  |
| GPIO1[1]                                               | SCLK  | 23   | SPI CLK / General-Purpose I/O Port 1, bit 1  |  |
| GPIO1[2]                                               | SI    | 24   | SPI MISO / General-Purpose I/O Port 1, bit 2 |  |
| GPIO1[3]                                               | SO    | 25   | SPI MOSI / General-Purpose I/O Port 1, bit 3 |  |
| GPIO1[4]                                               | ТХ    | 26   | UART TX / General-Purpose I/O Port 1, bit 4  |  |
| GPIO1[5]                                               | RX    | 27   | UART RX / General-Purpose I/O Port 1, bit 5  |  |

For reference, here are the GPIO1 pin mappings of VS1000A:

PKP

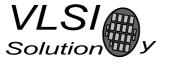

## 3.3 Adjusting the Player User Interface

The ROM code implements a Vorbis player with a default user interface that has 6 buttons:

VS1000 Programmer's Guide

- Power/Play/Pause
- Previous/Rewind
- Next/Fast Forward
- Volume -
- Volume +
- EarSpeaker (spatial processing) setting change

In addition to the 6-button interface the ROM contains alternative default key mappings for a 5-button and 4-button user interfaces.

If these are not sufficient, there are two alternatives:

- Create a custom key  $\rightarrow$  event mapping
- Take full control of the player

The ROM function void KeyEventHandler(enum keyEvent event) can handle 12 predefined player control events:

| VS1000A Pre-defined Player Control Events |                        |                                           |  |  |
|-------------------------------------------|------------------------|-------------------------------------------|--|--|
| Value                                     | Event                  | Function                                  |  |  |
| 0                                         | ke_null                | Do nothing                                |  |  |
| 1                                         | ke_previous            | Play Previous song                        |  |  |
| 2                                         | ke_next                | Play Next song                            |  |  |
| 3                                         | ke_rewind              | Rewind                                    |  |  |
| 4                                         | ke_forward             | Fast Forward                              |  |  |
| 5                                         | ke_volumeUp            | Volume Up                                 |  |  |
| 6                                         | ke_volumeDown          | Volume Down                               |  |  |
| 7                                         | ke_earSpeaker          | Switch EarSpeaker processing (4 settings) |  |  |
| 8                                         | ke_earSpeakerToggle    | Toggle EarSpeaker processing (2 settings) |  |  |
| 9                                         | ke_randomToggle        | Random Play on/off                        |  |  |
| 10                                        | ke_randomToggleNewSong | Play random song                          |  |  |
| 11                                        | ke_pauseToggle         | Pause on/off                              |  |  |
| 12                                        | ke_powerOff,           | Close and power down                      |  |  |

A KeyMapping structure controls the relationship between key-presses, long key-presses and events. The structure is an array of pairs

```
struct KeyMapping {
    u_int16 key; // Key Mask
    enum keyEvent event; // Event
};
```

The following program demonstrates changing the key mapping:

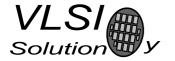

3. EXAMPLES

```
// Example on how to change the key mapping of the user interface
#include <vs1000.h>
#include <player.h>
// Define key masks for the buttons on the PCB. This order is
// of the Demonstration Board, leftmost button is "KEY_A"
#define KEY_A 0x0004
#define KEY_B 0x0008
#define KEY_C 0x0001
#define KEY_D 0x0002
#define KEY_E 0x0010
// Define custom key mapping
const struct KeyMapping myKeyMap[] = {
                                     ke_volumeUp }, // Key A: Volume step up
  \{KEY_A,
  {KEY_A | KEY_LONG_PRESS,
                                    ke_volumeUp }, // Key A: Volume up continuous
  \{KEY_B,
                                    ke_volumeDown}, // Key B: Volume step dn
  {KEY_B | KEY_LONG_PRESS,
                                    ke_volumeDown}, // Key B: Volume dn continuous
  \{KEY_C,
                                     ke_previous }, // Key C: Previous song
                                                  }, // Key D: Next song
  {KEY_D,
                                     ke_next
  {KEY_E | KEY_A | KEY_LONG_PRESS,
                                    ke_rewind
                                                 }, // Key E with Key A: rewind
                                    ke_forward
  {KEY_E | KEY_B | KEY_LONG_PRESS,
                                                 }, // Key E with Key B: fast forward
  KEY_C | KEY_D | KEY_LONG_ONESHOT, ke_powerOff }, // Only one event after long press
  {0, ke_null} // End of key mappings
};
// Load own key mapping
void main(){
  currentKeyMap = myKeyMap; // Use own key mapping
  // Note that if there is boot record in NAND, it's run after
  // this point, if this code is run from the emulator
}
```

VS1000 Programmer's Guide

The KeyEventHandler can also be called directly. For instance if you wish to advance to the next song, you can call

```
KeyEventHandler(ke_next);
```

from your source code. In most cases it takes less code space than changing the **struct player** directly.

The tools package contains further examples on how to adjust the user interface, use the embedded LCD font etc.

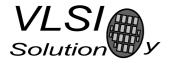

## 3.4 Hooking custom storage controller

Hooks are software jump vectors, that are linked into fixed positions in the VS1000A RAM. Their function is essentially the same as for instance the interrupt vector of a 80x86 processor. For instance, when the player is playing music, it reads a disk sector (512 bytes) of data by calling a function ReadDiskSector(u\_int16 \*buffer, u\_int32 sector). For this call, the linker generates a call to a fixed address 0x000c. In that address (which is in RAM) is a jump instruction to the start address of the ROM function RealReadDiskSector(), which retrieves the data from a logical NAND Flash mapper interface.

By replacing the jump location of the ReadDiskSector() hook vector, it is easy to replace the storage device, which contains the files the player plays. Only the service that delivers a sectorful of data from a storage device is changed while rest of the ROM functionality remains the same.

The image below demonstrates the disk data flow of VS1000:

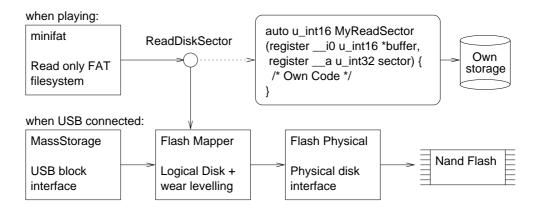

Figure 3.1: Disk Data Flow

Below is an example of hookable disk read function that uses a previously declared EEReadBlock() function to read 512 bytes to **\*buffer** and returns 0 signifying no error:

This can then be hooked to the ReadDiskSector hook by calling SetHookFunction((u\_int16)ReadDiskSector, MyReadDiskSector); in main() or some other convenient function.

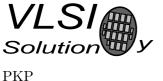

The above method is most convenient for preprogrammed storage devices. If you need write access to your own storage device, you need to write control code for it yourself, e.g. for downloading a disk image over a serial port etc.

#### ReadDiskSector is for reading only

As the name suggests, the ReadDiskSector() hook is meant only for reading data. This limits its usage to the "player" mode only (when the VS1000A is in player mode, it does not write to the logical disk).

If you want to attach your own device to the USB bus as a mass storage device, you need to write a mapper interface that has functions for reading and writing+erasing 512-byte sectors. Then you need to write a function that publishes the interface with name map, initializes the USB handler (probably by calling InitUSB(USB\_MASS\_STORAGE)) and then calls UsbHandler() in a busy loop until the USB is detached.

The complete example code is below. It uses 253 words of program RAM out of the 1968 words available for plugins.

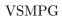

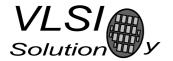

VS1000 Programmer's Guide

PKP

```
// storage.c : Plug-in for playing from intel "S33" serial flash eeprom.
// For this example, a QH25F640S33B8 chip is connected to SI, SO, SCLK, XCS.
#include <stdlib.h>
#include <vs1000.h>
#define SPI_EEPROM_COMMAND_READ_STATUS_REGISTER 0x05
#define SPI_EEPROM_COMMAND_READ 0x03
//macro to set SPI to MASTER; 8BIT; FSYNC Idle => xCS high
#define SPI_MASTER_8BIT_CSHI
                            PERIP(SPIO_CONFIG) = \setminus
        SPI_CF_MASTER | SPI_CF_DLEN8 | SPI_CF_FSIDLE1
//macro to set SPI to MASTER; 8BIT; FSYNC not Idle => xCS low
#define SPI_MASTER_8BIT_CSL0 PERIP(SPI0_CONFIG) = \
        SPI_CF_MASTER | SPI_CF_DLEN8 | SPI_CF_FSIDLE0
//macro to set SPI to MASTER; 16BIT; FSYNC not Idle => xCS low
#define SPI_MASTER_16BIT_CSL0 PERIP(SPI0_CONFIG) = \
        SPI_CF_MASTER | SPI_CF_DLEN16 | SPI_CF_FSIDLE0
void InitSpi() {
  SPI_MASTER_8BIT_CSHI;
 PERIP(SPI0_FSYNC) = 0; // Frame Sync is used as an active low xCS
 PERIP(SPI0_CLKCONFIG) = SPI_CC_CLKDIV * (1-1); // Spi clock divider = 1
 PERIP(GPI01_MODE) |= 0x1f; // Set SPI pins to be peripheral controlled
}
void EESingleCycleCommand(u_int16 cmd){
  SPI_MASTER_8BIT_CSHI;
  SPI_MASTER_8BIT_CSLO;
 SpiSendReceive(cmd);
 SPI_MASTER_8BIT_CSHI;
}
/// Wait for not_busy (status[0] = 0) and return status
u_int16 EEWaitGetStatus(void) {
  u_int16 status;
 SPI_MASTER_8BIT_CSHI;
 SPI_MASTER_8BIT_CSLO;
 SpiSendReceive(SPI_EEPROM_COMMAND_READ_STATUS_REGISTER);
  while ((status = SpiSendReceive(0)) & 0x01)
    ; //Wait until ready
  SPI_MASTER_8BIT_CSHI;
 return status;
}
```

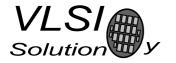

3. EXAMPLES

```
/// Read a block from EEPROM
/// \param blockn number of 512-byte sector 0..32767
/// \param dptr pointer to data block
u_int16 EEReadBlock(u_int16 blockn, u_int16 *dptr) {
  EEWaitGetStatus();
                                             // Wait until EEPROM is not busy
  SPI_MASTER_8BIT_CSLO;
                                              // Bring xCS low
  SpiSendReceive(SPI_EEPROM_COMMAND_READ);

      SpiSendReceive(blockn>>7);
      // Address[23:16] = blockn[14:7]

      SpiSendReceive((blockn<<1)&0xff);</td>
      // Address[15:8] = blockn[6:0]0

      SpiSendReceive(0);
      // Address[7:0] = 00000000

  SPI_MASTER_16BIT_CSLO;
                                             // Switch to 16-bit mode
  { int n;
    for (n=0; n<256; n++){
       *dptr++ = SpiSendReceive(0); // Receive Data
  }
  SPI_MASTER_8BIT_CSHI;
                                             // Bring xCS back to high
  return 0;
}
// Disk image is prommed to EEPROM at sector 0x80 onwards, leaving
// the first 64 kilobytes (1 erasable block) free for boot code
#define FAT_START_SECTOR 0x80
// This function will replace ReadDiskSector() functionality
auto u_int16 MyReadDiskSector(register __i0 u_int16 *buffer,
                                  register __a u_int32 sector) {
  PERIP(GPI01_MODE) |= 0x1f;
                                    // Set SPI pins to be peripheral controlled
  EEReadBlock(sector+FAT_START_SECTOR, buffer);
  return 0;
}
// Initialize SPI and hook in own disk read function.
// This example plays ogg files from a FAT image that has been
// previously written to a serial EEPROM.
void main(void) {
  InitSpi();
  // Hook in own disk sector read function
  SetHookFunction((u_int16)ReadDiskSector, MyReadDiskSector);
} // Return to ROM code. Player will now play from EEPROM
```

VS1000 Programmer's Guide

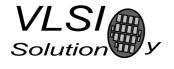

## 3.5 Setting your own USB descriptors

Each USB device has a Vendor ID and a Product ID, which are 16-bit numbers that the operating system uses for determining which device driver to load for the device. Additionally most USB devices have a vendor name and model name strings that the operating system can display to the user. All USB string descriptors are 16-bit Unicode strings (UTF-16).

VS1000 Programmer's Guide

VS1000A's ROM code holds VLSI's Vendor ID and Product ID. For prototyping you can use an unused Vendor ID and Product ID, but when you ship products to customers, you must use your own Vendor ID and Product ID. A Vendor ID can be obtained from the USB Implementers Forum, Inc.'s web site, http://www.usb.org.

To comply with USB Mass Storage Specification, each device that is shipped out to customers should have a unique serial number in the USB descriptors. Windows uses this serial number e.g. for storing device parameters in the system registry.

VS1000A's ROM is written so that it's easy to change these descriptors without having to touch the rest of the USB code. This example shows how you can change the Device Descriptor, which holds the Vendor ID and Product ID, and the Vendor/Model/SerialNumber string descriptors.

USB.descriptorTable[6] holds pointers to the descriptors. They are overwritten by the ROM code in various locations, but a system hook vector called DecodeSetupPacket can be used to set pointers to your own descriptors each time a SETUP packet is received from the PC. This way you can be sure that VS1000A always responds with the updated descriptors.

### Descriptor data format

Mostly because the USB has its roots in the 8-bit oriented PC (80x86) architecture, all USB traffic is transmitted byte by byte. When values that have more than 8 bits, such as 16-bit integers or 32-bit integers, are transmitted, they are transmitted in the little-endian ("Little End First") format, where the least significant (last) byte of a multi-byte value is sent first.

VS\_DSP, however, is a natively 16-bit architecture that only handles 16-bit values. Thus all data in VS\_DSP must be stored as signed or unsigned 16 (or 32) bit values. To maintain USB compatibility, care must be taken to transmit descriptors in the correct byte order. In practice this means that descriptors should be stored in tables of byte-swapped 16-bit unsigned integers as in the example below.

The serial number is a string of (at least) 12 characters from set {"0123456789ABCDEF"}. All strings are stored in 16-bit Unicode format. The example code creates a new serial number string descriptor mySerialNumberStr. The last 8 characters are generated in the main() function from u\_int32 mySerialNumber, which should be unique for each device. You could generate it from e.g. the serial number of the storage memory your product has. The first 4 characters ("1234" in the descriptor) could be fixed for a specific program version etc.

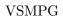

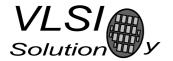

```
// usbdesc.c : Example for changing USB descriptors
// We will hook DecodeSetupPacket so that it sets our string descriptors
// each time a Setup packet (USB device/class request) is sent.
#include <vs1000.h>
#include <usb.h>
#define VENDOR_NAME_LENGTH 6
const u_int16 myVendorNameStr[] = {
  ((VENDOR_NAME_LENGTH * 2 + 2) << 8) | 0x03,
  'M' << 8,
  'y' << 8,
  ,C, << 8,
  'o' << 8,
  'r' << 8,
  'p' << 8
};
#define MODEL_NAME_LENGTH 6
const u_int16 myModelNameStr[] = {
  ((MODEL_NAME_LENGTH * 2 + 2) << 8) | 0x03,
  'G' << 8,
  'a' << 8,
  'd' << 8,
  'g' << 8,
  'e' << 8,
  't' << 8
};
#define SERIAL_NUMBER_LENGTH 12
u_int16 mySerialNumberStr[] = {
  ((SERIAL_NUMBER_LENGTH * 2 + 2) << 8) | 0x03,
  '1' << 8, // You can
  '2' << 8, // put any
  '3' << 8, // numbers you
  '4' << 8, // like here (over the '1' '2' '3' and '4')
 0x3000, 0x3000, 0x3000, 0x3000, // Last 8 digits of serial
  0x3000, 0x3000, 0x3000, 0x3000 // number will be calculated here
};
// This is the new Device Descriptor. See the USB specification!
// Note that since VS_DSP is 16-bit Big-Endian processor,
// tables MUST be given as byte-swapped 16-bit tables for USB compatibility!
// This device descriptor template is ok for mass storage devices.
const u_int16 myDeviceDescriptor [] = {
  0x1201, 0x1001, 0x0000, 0x0040,
  0x3412, // byte-swapped Vendor ID (0x1234) Get own from usb.org!
          // byte-swapped Product ID (0x2345)
  0x4523,
  0x5634,
          // byte-swapped Device ID (0x3456)
 0x0102, 0x0301
};
```

VS1000 Programmer's Guide

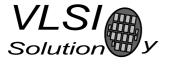

```
// When a USB setup packet is received, install our descriptors
// and then proceed to the ROM function \ensuremath{\mathsf{RealDecodeSetupPacket}}.
void MyDecodeSetupPacket(void){
  USB.descriptorTable[DT_VENDOR] = myVendorNameStr;
  USB.descriptorTable[DT_MODEL] = myModelNameStr;
 USB.descriptorTable[DT_SERIAL] = mySerialNumberStr;
 USB.descriptorTable[DT_DEVICE] = myDeviceDescriptor;
 RealDecodeSetupPacket();
}
const u_int16 bHexChar16[] = { // swapped Unicode hex characters
  0x3000, 0x3100, 0x3200, 0x3300, 0x3400, 0x3500, 0x3600, 0x3700,
  0x3800, 0x3900, 0x4100, 0x4200, 0x4300, 0x4400, 0x4400, 0x4500
};
void main(void) {
  u_int16 i;
 u_int32 mySerialNumber = 0x1234abcd; // Unique serial number
  // Put unique serial number to serial number descriptor
  for (i=5; i<13; i++){
    mySerialNumberStr[i]=bHexChar16[mySerialNumber>>28];
    mySerialNumber <<= 4;</pre>
  }
  // Hook in function that will load new descriptors to USB struct
```

VS1000 Programmer's Guide

```
SetHookFunction((u_int16)DecodeSetupPacket, MyDecodeSetupPacket);
```

```
} // Return to ROM code.
```

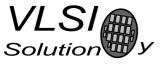

## 3.6 Booting from SPI EEPROM

VS1000A supports loading boot-up code from an SPI EEPROM such as the 25LC640. The ROM code checks the state of XCS pin during boot-up. If XCS is high, the code attempts to read a boot record from the EEPROM using the SI, SO, SCLK and XCS pins. In addition to the 16-bit addressing of SPI eeproms such as the 25LC640, the ROM also supports 24-bit addressing of some larger EEPROMS (possibly up to 16 megabytes).

A program that is to be loaded using the SPI EEPROM must be linked with c-spi.o object module. The c-spi.o module can also be used with running the code from vs3emu, but not from the nand flash.

The **coff2spiboot** tool can be used to create a bootable EEPROM image from the linker output file with a command such as:

coff2spiboot -x 0x50 led.bin eeprom.img

This reads the previously compiled program led.bin and creates a binary eeprom image eeprom.img, which can be programmed to an SPI EEPROM with an EEPROM programmer.

A valid boot record starts with identifier 0x564C5349 ('V','L','S','I') and contains blocks of binary data that are to be stored at specified addresses. A boot record that is loaded via the SPI bus must have an execution command as the last block. Description of the block format is in the datasheet, if it should be needed for some special purpose.

#### Using a VS1000 Developer Board as an eeprommer

Also a VS1000 Developer Board can be used to program the SPI EEPROM, using the vs3emu file interface. The next pages contain an example program that reads the **eeprom.img** file and writes it to a 25LC640 EEPROM. The promming routine is compiled normally to a binary program **prommer.bin**. It can be run with vs3emu with a command such as:

vs3emu -chip vs1000 -s 115200 -l prommer.bin e.cmd

If the file eeprom.img is found on the local directory, the contents is programmed to the EEPROM and you should see output such as

```
25LC640 EEPROM promming routine for VS1000A
Trying to open eeprom.img
Programming...
Sector 0000 ...
Reading first 2 words of EEPROM: 564c 5349 ("VLSI"), which is a valid VLSI boot
id.
Done.
```

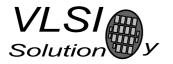

```
// VS1000A EEPROM Writer Program
// Reads eeprom.img file from PC via vs3emu cable and programs it to EEPROM.
#define MY_IDENT "25LC640 EEPROM promming routine for VS1000A"
#include <stdio.h>
#include <stdlib.h>
#include <vs1000.h>
#include <minifat.h>
__y const char hex[] = "0123456789abcdef";
void puthex(u_int16 a) {
  char tmp[8];
  tmp[0] = hex[(a>>12)&15]; tmp[1] = hex[(a>>8)&15];
  tmp[2] = hex[(a>>4)&15]; tmp[3] = hex[(a>>0)&15];
  tmp[4] = ' ';
                             tmp[5] = ' \ 0';
  fputs(tmp, stdout);
}
#define SPI_EEPROM_COMMAND_WRITE_ENABLE 0x06
#define SPI_EEPROM_COMMAND_WRITE_DISABLE 0x04
#define SPI_EEPROM_COMMAND_READ_STATUS_REGISTER 0x05
#define SPI_EEPROM_COMMAND_WRITE_STATUS_REGISTER 0x01
#define SPI_EEPROM_COMMAND_READ 0x03
#define SPI_EEPROM_COMMAND_WRITE 0x02
//macro to set SPI to MASTER; 8BIT; FSYNC Idle => xCS high
#define SPI_MASTER_8BIT_CSHI PERIP(SPI0_CONFIG) = \
        SPI_CF_MASTER | SPI_CF_DLEN8 | SPI_CF_FSIDLE1
//macro to set SPI to MASTER; 8BIT; FSYNC not Idle => xCS low
#define SPI_MASTER_8BIT_CSL0 PERIP(SPI0_CONFIG) = \
        SPI_CF_MASTER | SPI_CF_DLEN8 | SPI_CF_FSIDLE0
//macro to set SPI to MASTER; 16BIT; FSYNC not Idle => xCS low
#define SPI_MASTER_16BIT_CSL0 PERIP(SPI0_CONFIG) = \
        SPI_CF_MASTER | SPI_CF_DLEN16 | SPI_CF_FSIDLE0
void SingleCycleCommand(u_int16 cmd){
  SPI_MASTER_8BIT_CSHI;
  SpiDelay(0);
  SPI_MASTER_8BIT_CSLO;
  SpiSendReceive(cmd);
  SPI_MASTER_8BIT_CSHI;
  SpiDelay(0);
}
/// Wait for not_busy (status[0] = 0) and return status
u_int16 SpiWaitStatus(void) {
  u_int16 status;
  SPI_MASTER_8BIT_CSHI;
 SpiDelay(0);
  SPI_MASTER_8BIT_CSLO;
```

VS1000 Programmer's Guide

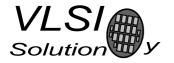

VS1000 Programmer's Guide

3. EXAMPLES

```
SpiSendReceive(SPI_EEPROM_COMMAND_READ_STATUS_REGISTER);
  while ((status = SpiSendReceive(0xff)) & 0x01){
    SpiDelay(0);
  SPI_MASTER_8BIT_CSHI;
  return status;
}
void SpiWriteBlock(u_int16 blockn, u_int16 *dptr) {
  u_int16 i;
  u_int16 addr = blockn*512;
  for (i=0; i<32; i++){
    SingleCycleCommand(SPI_EEPROM_COMMAND_WRITE_ENABLE);
    SPI_MASTER_8BIT_CSLO;
    SpiSendReceive(SPI_EEPROM_COMMAND_WRITE);
    SPI_MASTER_16BIT_CSLO;
    SpiSendReceive(addr);
    {
      u_int16 j;
      for (j=0; j<16; j++){ //Write 16 words (32 bytes)
        SpiSendReceive(*dptr++);
      }
    SPI_MASTER_8BIT_CSHI;
    SpiWaitStatus();
    addr+=32;
  }
}
u_int16 SpiReadBlock(u_int16 blockn, u_int16 *dptr) {
  SpiWaitStatus();
  SPI_MASTER_8BIT_CSLO;
  SpiSendReceive(SPI_EEPROM_COMMAND_READ);
  SpiSendReceive((blockn<<1)&0xff); // Address[15:8] = blockn[6:0]0</pre>
  SpiSendReceive(0);
                                         // Address[7:0]
                                                          = 00000000
  SPI_MASTER_16BIT_CSLO;
  ł
    u_int16 i;
    for (i=0; i<256; i++){
      *dptr++ = SpiSendReceive(0);
    }
  }
  SPI_MASTER_8BIT_CSHI;
  return 0;
}
// This routine programs the EEPROM.
// The minifat module has a memory buffer of 512 bytes (minifatBuffer)
// that is used here as temporary memory.
/\!/ The routine does not verify the data that is written, but after
// programming, the eeprom start is checked for a VLSI boot id.
```

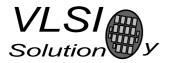

```
PKP
```

3. EXAMPLES

```
void main(void) {
 FILE *fp;
  SPI_MASTER_8BIT_CSHI;
  PERIP(SPIO_FSYNC) = 0;
 PERIP(SPI0_CLKCONFIG) = SPI_CC_CLKDIV * (12-1);
 PERIP(GPI01_MODE) |= 0x1f; /* enable SPI pins */
 PERIP(INT_ENABLEL) &= ~INTF_RX; //Disable UART RX interrupt
  puts("");
 puts(MY_IDENT);
  puts("Trying to open eeprom.img");
  if (fp = fopen ("eeprom.img", "rb")){ // Open a file in the PC
    u_int16 len;
    u_int16 sectorNumber=0;
    puts("Programming...");
    while ((len=fread(minifatBuffer,1,256,fp))){
      fputs("Sector ",stdout); puthex(sectorNumber); puts("...");
      SpiWriteBlock(sectorNumber, minifatBuffer);
      sectorNumber++;
    fclose(fp); // Programming complete.
    minifatBuffer[0]=0;
    fputs("Reading first 2 words of EEPROM: ",stdout);
    SpiReadBlock(0,minifatBuffer);
    puthex(minifatBuffer[0]);
    puthex(minifatBuffer[1]);
    fputs(" (\"",stdout);
    putchar(minifatBuffer[0]>>8); putchar(minifatBuffer[0]&0xff);
    putchar(minifatBuffer[1]>>8); putchar(minifatBuffer[1]&0xff);
    if ((minifatBuffer[0]==0x564c) && (minifatBuffer[1]==0x5349)){
      puts("\"), which is a valid VLSI boot id.");
    } else {
      puts("\"), which is NOT a valid VLSI boot id!");
    puts("Done.");
  }else{
    puts("File not found\n");
  }
 PERIP(INT_ENABLEL) |= INTF_RX; //Re-enable UART RX interrupt
  while(1)
    ; //Stop here
J
```

VS1000 Programmer's Guide

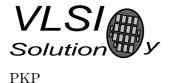

## 3.7 Booting from NAND FLASH

If a nand flash chip is connected to the byte-wide bus interface of VS1000, it can also be used for booting the VS1000. VS1000A supports natively most single-level cell, single-chip-select NAND flashes such as the NAND128W3A2 from ST (small page) or K9F2G08U0M from Samsung (large page).

### 3.7.1 Nand Flash startup sequence and structure

The nand flash boot is attempted after EEPROM boot. First the I/O voltages are set according to the input state of GPIO0[7] pin. Then VS1000A attempts to read the first block of 512 bytes of the nand flash with 8 different access methods, using the nand flash interface with only CS1 chip select. The access methods cover small and large page flashes with 4, 5 or 6 address bytes.

Because different types of nand flash chips differ in the access methodology, using a nand flash is somewhat more complicated than using an eeprom. To ensure proper operation, a nand flash chip must be programmed with a valid VLSI ID record in the beginning of block 0. VS1000A looks for the ID record and adjusts the nand access parameters according to the ID record information.

If the VLSI boot id 'V"L"S"I' (0x564C5349) is successfully read in the beginning of block 0, the ID record is considered valid. The next words of the ID record specify the overall size, erasable block size, number of address bytes, block size and speed grade of the nand flash chip in question in the format specified in the VS1000 datasheet.

The rest of the 512-byte block can be programmed with additional boot code. It can contain a small patch code that fits in the sector itself, or a chain loader for loading a larger user program.

The first erasable area of a nand flash chip is reserved for boot data. The filesystem that contains the songs to be played and is visible to the PC as a USB disk starts at a further offset after the boot area and for security reasons is separate from the boot area.

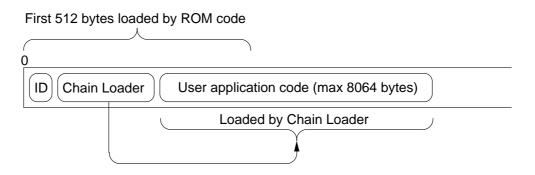

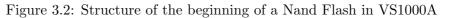

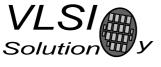

### 3.7.2 Preparing a nand flash image

A program that is to be loaded using the nand flash must be linked with c-nand.o with a command line such as:

```
vslink -k -m mem_user -o led.bin -L lib -lc lib/c-nand.o lib/rom1000a.o led.o
```

The binary program led.bin must then be converted into a nand boot record using the coff2nandboot program with a command line such as:

coff2nandboot -t 3 -b 8 -s 19 -w 50 -x 0x50 led.bin nand.rec

The program coff2nandboot creates a nand boot record starting with a VLSI ID record. The parameters -t 3 -b 8 -s 19 -w 50 specify that the target nand flash chip used

- is of Type 3 (Large Page, 5-byte address)
- has an erasable block size of  $2^8 \times 512$  bytes (128 KiB)
- has an overall size of  $2^{19} \times 512$  bytes (256 MiB)
- needs 50 ns wait states

The parameters -x 0x50 led.bin nand.rec instruct that

- executable code starts at address 0x0050
- linked program image is in led.bin
- boot record should be written to nand.rec

```
Output such as the following can be expected from coff2nandboot:
NandType: 3 Large-Page 5-byte addr, 128kB blocks, 256MB flash
I: 0x0050-0x0086 In: 222, out: 222
In: 222, out: 228
```

The above parameters are ok for the K9F2G08, which is installed in some of the Demonstration Boards shipped by VLSI. Others have NAND128W and for those a suitable command line is coff2nandboot  $-t \ 0 \ -b \ 5 \ -s \ 15 \ -x \ 0x50 \ led.bin nand.rec$ 

There is one final step before a programmable nand flash image is obtained: the tool makenandimage inserts a VS1000A compatible chain loader to nand.rec and outputs a binary boot image nand.img.

makenandimage nand.rec NANDFLSH.IMG

makenandimage: inserting chain loader for 'nand.rec'.

The resulting binary file NANDFLSH. IMG can be prommed to the beginning of a nand flash with a nand flash programmer.

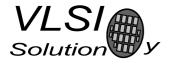

# 3.7.3 Using the VS1000 Demostration/Developer Board as a nand flash writer

VS1000 Programmer's Guide

Because it would be troublesome to remove a nand flash chip that is soldered to a PCB for programming, the VS1000 contains a number of ways to update the flash contents. The nand flash contents can be updated by

- programming the nand flash off-pcb using a prommer
- running a flasher program via the vs3emu emulator interface (requires RS-232)
- running a flasher program via an SPI EEPROM
- running a flasher program via the VS1000 USB mass storage backdoor

The last option is most convenient for players that don't have RS-232 port, such as the VS1000 Demonstration Board. When the VS1000 is switched to USB Mass Storage mode by attaching the USB cable when GPIO0[6] is low, it creates a logical drive that is presented to the USB host as a removable disk.

A special thing happens when the ROM software can't detect a nand flash chip (by reading the VLSI boot ID as explained earlier). In that case, the software creates a RAM disk of a few kilobytes. This can be detected by the disk being empty and having a size of only about 16 kilobytes. (The RAM disk also has the identifier signature "VLSIFATDISK" but that is normally not shown by Windows.)

This feature can be used for initial programming of the nand flash since at the first bootup of a new VS1000 device with an empty nand flash, the VLSI ID is not yet programmed into the nand flash and thus the RAM disk appears. Later on, when the nand flash is programmed and its contents need to be updated, the nand flash detection can be prevented by pulling CS1 low when powering up the VS1000. In the Demonstration Board this can be done by shorting TP2 and CS1 pads on the Developer Board PCB. When connected to the PC, the RAM disk appears and the short should be removed. The user can now copy files to the RAM disk using Windows/Unix etc.

A special file named VS1000\_A.RUN can now be copied to the RAM disk. When the USB cable is removed, without turning off power, the VS1000A loads and runs a boot record from that file. The maximum length of the boot record is 512 bytes.

For updating the flash contents, VS1000\_A.RUN should contain a flasher program, that reads another file named NANDFLSH.IMG from the RAM disk and writes its contents to the beginning of the nand flash. When the VS1000 boots up the next time, with CS1 pulled high, it uses and boots up from the nand flash with the updated software.

The software tools package for VS1000 contains the above VS1000\_A.RUN file. Its source code is shown on the next page as an example of more complicated (and powerful) VS1000 programming that uses the integrated ROM code library.

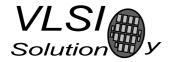

```
// Program for flashing first sector of a compatible Nand Flash chip
// from file NANDFLSH.IMG on the RAMDISK.
// Since this program is run from file VS1000_A.RUN in the ramdisk, *map already
// points to an existing ramdisk, so OpenFile() etc work from the ramdisk.
#include <vs1000.h>
#include <minifat.h>
#include <vsNand.h>
extern __y u_int16 mallocAreaY[]; /* for ramdisk */
                                 /* for ramboot */
extern u_int16 mallocAreaX[];
extern struct FsNandPhys fsNandPhys;
extern struct FsPhysical *ph;
void main(void) {
 register int j = 0;
 ph = &fsNandPhys.p; // Physical disk is nand flash handler in ROM
 mallocAreaY[29] = 0x3220; // Force disk image to be FAT12
  if (InitFileSystem() == 0) { // Reinitialize file system in FAT12 mode
    static const u_int32 bootFiles[] = { FAT_MKID('I','M','G'), 0 };
   minifatInfo.supportedSuffixes = bootFiles; // Only read .IMG files
    if (OpenFile(O) < O) { // Open first .IMG file on ramdisk
      j = ReadFile(mallocAreaX, 0, 2*0x1000) / 2;
      if (j==0) goto fail; // Could not read from the file
    } else goto fail; // OpenFile() did not find any .IMG file from the ramdisk
    // File is now read to mallocAreaX and j contains its length.
    ((struct FsNandPhys *)ph)->nandType = mallocAreaX[2]; //nandType from imgfile
    ((struct FsNandPhys *)ph)->waitns = 200; //Set 200 ns wait states
    if (ph->Erase(ph, 0)){ // Call ROM routine to erase flash
      goto fail; // In case of erase failure
    ł
   // Call ROM routine to write sector, goto fail if chip reports write error
    if (ph->Write(ph, 0, (j+255)/256, mallocAreaX, NULL) == 0) goto fail;
    /* Programming done, do special LED blink */
   while(1){
      PERIP(GPI01_ODATA) = 0x04; /* GPI01[2] (LQFP pin 24) = 1 */
      for (j=0; j<10; j++) BusyWait10();</pre>
      PERIP(GPI01_ODATA) = 0x08; /* GPI01[3] (LQFP pin 25) = 1 */
      for (j=0; j<100; j++) BusyWait10();</pre>
    } // Continue the blinking forever
  }
fail:
 PERIP(GPI01_ODATA) = 0x08; // in fail condition constantly light LED 2
 while(1)
    ;
}
```

VS1000 Programmer's Guide

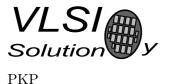

#### 3.8 Additional examples

Version 1.33 of VS1000 Developer Toolkit (vskit133.zip) is launched alongside with the launching of VS1000B, an updated version of VS1000A. It has many additional example files to study. These are mainly for VS1000B.

The code that is to be run with VS1000B or VS1000C must be compiled from the vs1000bc directory. Code for VS1000A must be compiled from the vs1000a directory. For information on how to compile the various binaries for VS1000B or VS1000C, refer to the command batch file BUILD.BAT in directory vskit133/vs1000bc and README.TXT file in directory vskit133.

#### 3.8.1playloop.c

playloop.c is an example on how to take direct control of the player, e.g. replace the main playing loop. This example programs the player so that each file is repeated continuously until user selects "next" or "previous" song (by pressing the appropriate button).

#### 3.8.2display.c

display.c is the code, which is preprogrammed to the nand flash of the VS1000 Developer Board (the one that has the oled display). It contains examples about how to get information about the currently playing file and update a graphical display based on that information. It's also an example of how to access the internal font ROM of vs1000.

#### 3.8.3 execdemo1.c and execdemo2.c

These files contain an example of an Exec() function that loads new user program from the filesystem. The idea is that a large system can consist of many programs that are stored in the filesystem in the nand flash.

Since the internal filing system of VS1000 ROM works by enumerating all files with allowable extensions, the choice of which file to run is made by the file's extension only. The idea is that the filesystem contains files "EXECFILE.PR1" and "EXECFILE.PR2". First file is selected by running the first file with extension "PR1" and the second file is run by running the first file with extension "PR2". These are created by renaming a Nand-Flash bootable file such as NAND128W.IMG that is created by the build script.

Additionally, parameter passing between programs is demonstrated: Parameter passing can be done by mapping variables to known same locations in different images. In a large project this can be done using the assmebler and ORG directive cleanly. But in a small project there are some tricks such as this one: We use some memory area used by ROM code that is not active, to store the variables. Normally the Bass Boost is not active, it's not activated by ROM code, though user has the option of activating it from software.

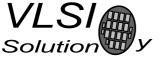

We use a 64-word table "s\_int16 \_\_y btemp [64]" to store variables that can be seen across different execs.

Since Exec() overwrites the malloc and user program areas, it's generally not possible to return from Exec() to any other place than the main() function of the newly loaded file. Thus each file must contain the Exec() function and exit via loading another program via Exec(). Typically a project would contain "MAIN.PRG" loaded by boot code. It would then run other programs such as "PROGRAM.PR1", "PROGRAM.PR2" etc. Each of them would return by execing to MAIN.PRG file.

Exec() -loadable binaries must be linked with a version of the startup library that resets the stack, otherwise a stack overflow will eventually occur. The command batch file BUILD.BAT prepares a properly linked file with file name EXECFILE.PRG, which can be renamed and dropped to the VS1000 flash disk.

#### 3.8.4 power.c

This file is an example on how to adjust the internal regulator voltages. The file contains the default settings in ROM.

Note that the 3 regulators: CORE, IO and ANALOG have different maximum and minimum voltages and thus the set values will result in different voltages for each regulator. Note also that it's possible to adjust voltages over the limits: it's possible to set e.g. such a low voltage that the core doesn't work (at some clock frequency) or such high voltages that they are harmful to the chip or other chips powered by VS1000. Be careful in your adjustments!

#### 3.8.5 nandprog.c

This program can be used to reset or program the boot area of the nand flash on a developer board. Please see README.TXT file in the developer toolkit for more information.

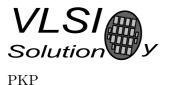

VSMPG

# 3.9 Using an external display

The VS1000 can be interfaced easily to an external display controller using the SPI bus. Since all LCD controllers don't have an embedded character generator, the VS1000 includes a ROM font that can be used to draw alphanumeric characters and symbols.

The ROM font contains

- ASCII symbols 32...127
- Half-width katakana symbols
- Special symbols (play,pause,stop,speaker,usb,cabinet,...)

Additional symbols can be defined in RAM.

The low bytes of  $u_int16 fontData[]$  contain the low end ASCII shapes and variable-width symbols:

!"#\$%&'()\*+,-./0123456789\*\*<= >?@ABCDEFGHIJKLM NOPQRSTUVWXYZ[\] ^\_\*abcdef9hijklm nopqrstuvwxyz{|} ++ゆ��命雷黎

Figure 3.3: VS1000 variable-width symbols

u\_int16 fontPtrs[] contains the starting offsets of pixel data for each character.

The high bytes of  $u_int16 fontData[]$  contain katakana and fixed width special symbols:

「」、・ヲァイウェオヤユヨッ
 ーアイウェオカキクケコサシスセソ
 タチッテトナニヌネノハヒフへホマ
 ミムメモヤユヨラリルレロワン<sup>№</sup>
 C:23456789♪▶Ⅲ■

Figure 3.4: VS1000 fixed width symbols

For more information, see files romfont.txt and display.c in the Developer Toolkit.

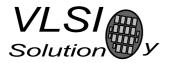

# **4** Peripheral documentation

# 4.1 VS1000 System Controller

# 4.1.1 General

The System Controller controls various global aspects of VS1000 function such as the system clock and voltages and I/O pin modes.

# 4.1.2 Registers

The System Controller is accessed through 2 registers, SCI\_SYSTEM and SCI\_STATUS.

## $\mathbf{SCI}\_\mathbf{SYSTEM}:$ System Power and Clock Control

| SCI_SYSTEM Bits                       |       |                                              |  |  |
|---------------------------------------|-------|----------------------------------------------|--|--|
| Name         Bits         Description |       |                                              |  |  |
| SCISYSF_CLKDIV                        | 15    | Divide Clock by 2 (for 24 MHz xtal)          |  |  |
| SCISYSF_AVDD                          | 14:10 | Analog and Usb Voltage setting $2.5V - 3.6V$ |  |  |
| SCISYSF_IOVDD                         | 9:5   | I/O Voltage setting 1.8V - 3.3V              |  |  |
| SCISYSF_CVDD                          | 4:0   | Core Voltage setting 1.25V - 2.7V            |  |  |

SCLSYSTEM controls the internal voltage regulator and clock divider of VS1000A. Setting the clock divider while PLL is not used (clock multiplier = 1) makes the system run at considerably slower clock rate, conserving the system power.

Setting bad voltage values can cause malfuntion and/or even physically harm the device or, in case of IOVDD, even other devices attached to the I/O Pins.

The default values in reset are:

| Default Regulator Output Voltages |               |                        |  |  |  |
|-----------------------------------|---------------|------------------------|--|--|--|
| Net                               | Default Value | Description            |  |  |  |
| AVDD                              | 2.6 V         | Analog and Usb Voltage |  |  |  |
| IOVDD                             | 1.8 V         | I/O Voltage            |  |  |  |
| CVDD                              | 1.8 V         | Core Voltage           |  |  |  |

The Core VDD is directly routed to the DSP core and peripheral logic. AVDD and IOVDD are routed by the PCB, allowing PCB layout to generate fixed AVDD and

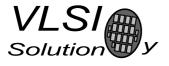

IOVDD voltages (for AVDD and IOVDD there are separate pins for regulator output and chip input).

#### USB powering

When USB is active, USB requires at least 2.5V, which is more than the default IOVDD value, so the USB voltage is taken from AVDD output of the internal voltage regulator.

#### SCI\_STATUS: System Flags

The SCL\_STATUS register is the second System Controller register. It is used to control and read the state of several system level peripherals.

| SCI_STATUS Bits $(r/w)$ |      |                                          |  |  |  |
|-------------------------|------|------------------------------------------|--|--|--|
| Name                    | Bits | Description                              |  |  |  |
| SCISTF_SLOW_CLKMODE     | 15   | Divide XTALI by 256                      |  |  |  |
| SCISTF_USB_DN_OUT       | 14   | D- pin output state in GPIO mode         |  |  |  |
| SCISTF_USB_DP_OUT       | 13   | D+ pin output state in GPIO mode         |  |  |  |
| SCISTF_USB_DDR          | 12   | Drive $D+/D$ - pins directly as GPIO     |  |  |  |
| SCISTF_VCM_OVERLOAD     | 11   | VCM pin overload, CBUF disconnected      |  |  |  |
| SCISTF_VCM_DISABLE      | 10   | Disable VCM protection                   |  |  |  |
| SCISTF_USB_DP           | 9    | State of D+ pin                          |  |  |  |
| SCISTF_USB_DN           | 8    | State of D- pin                          |  |  |  |
| SCISTF_USB_DIFF_ENA     | 7    | Enable USB data input                    |  |  |  |
| SCISTF_USB_PULLUP_ENA   | 6    | Activate 1.5kOhm D+ pull-up resistor     |  |  |  |
| SCISTF_REGU_POWERLOW    | 5    | Regulator input too low for good AVDD    |  |  |  |
| SCISTF_REGU_POWERBUT    | 4    | State of Power Button ("Play/Pause") pin |  |  |  |
| SCISTF_ANADRV_PDOWN     | 3    | Analog Output Driver power down control  |  |  |  |
| SCISTF_ANA_PDOWN        | 2    | Analog Core (bias) power down control    |  |  |  |
| SCISTF_REGU_CLOCK       | 1    | Clock in new regulator voltage values    |  |  |  |
| SCISTF_REGU_SHUTDOWN    | 0    | Regulator Shutdown control               |  |  |  |

#### USB detection

USB detection and device attachment/detachment are handled using the System Controller. Actual USB data traffic is handled using the USB peripheral itself.

It is suggested that bot the D+ and D- pins have a 1 megaohm pull-up resistor on the PCB. This makes both D+ and D- pins weakly bias to "1" state when the device is not connected to a USB port. When the USB cable is attached, the 15 kilo-ohm pull-down resistors of the host USB hub pull D+ and D- low, pulling the pins to "0" state. Thus detecting SCISTF\_USB\_DN = 0 indicates USB cable connect.

Upon detecting the connection of the USB cable, software should drive the system clock to 48 MHz (XTALI=12.000MHz, Clock Multiplier 4.0x) and wait for clock to stabilize

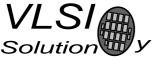

before setting SCISTF\_USB\_PULLUP\_ENA high, which activates the integrated 1.5 kiloohm pull-up resistor of D+, signaling the PC to start enumeration of the USB device.

# 4.1.3 Conserving Power

Three main factors affect the power requirement of any CMOS device: Clock frequency, voltage and leakage. Of these, clock frequency has the greatest effect to power consumption.

The Clock frequency of VS1000 is controlled by

- The XTALI input (crystal oscillator)
- The System Controller
- The PLL (Phase Locked Loop) Controller (Clock multiplier)

The System Controller's role in clock control is providing two clock dividers between the crystal oscillator output and the analog block and the PLL controller. First there is a divide-by-2 block, which is controlled by SCISTF\_SLOW\_CLKMODE. After that there is a divide-by-256 block, which is controlled by SCISYSF\_CLKDIV.

The divide-by-2 block is normally used when there is a 24 MHz crystal connected to the XTALI/XTALO pins (normally a 12 MHz crystal is used). Setting SCISTF\_SLOW\_CLK-MODE affects all system frequencies, including the PLL, but it does not prohibit using PLL.

It should be noted that the analog block requires 12 Mhz from System Controller for proper operation.

The divide-by-256 block is used to considerably cut down power consumption. This is especially useful when some basic operation is needed (such as the capability to recover from USB suspend or resume after PAUSE mode) but battery life needs to be extended.

The PLL must not be used when divide-by-256 is active. The PLL tries and fails to lock to a frequency below PLL minimum. Switch off PLL (set 1 x clock multiplier) before setting SCISYSF\_CLKDIV.

If divide-by-256 is activated without first switching the analog drivers off, the DAC sigmadelta modulator noise (which is part of normal sigma-delta operation) drops down to audible frequencies, which is undesired. To overcome this, set SCISTF\_ANADRV\_PDOWN before activating SCISYSF\_CLKDIV. You should also write 0 to DAC\_LEFT DAC\_RIGHT to further diminish digital noise and power consumption. Remember to restore the values before resuming playback.

If playback will resume directly after recovering from the power down state, it is not recommended to set SCISTF\_ANA\_PDOWN since restoring the bias voltages of the analog block can result in a power-up pop sound. If that is not relevant (such as in a USB suspend condition,) SCISTF\_ANA\_PDOWN should be asserted to further minimize power

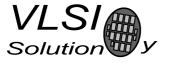

consumption. Also setting the AVDD, DVDD and CVDD to a lower level will diminish power consumption.

The divide-by-2 and divide-by-256 blocks can be active at the same time, resulting in a master clock that is divided by 512. With the standard 12 MHz crystal, this results in a system clock of just above 23 kHz (23437.5 Hz).

# 4.1.4 I/O Pin Routing

The System Controller controls the I/O pins of the device, routing signals to/from the peripherals such as a serial port or GPIO controller.

| GPIOn_MODE Bits                       |      |                                 |  |  |
|---------------------------------------|------|---------------------------------|--|--|
| Name         Bits         Description |      |                                 |  |  |
| periph/gpioX                          | 15:0 | bit vector; 1=peripheral 0=GPIO |  |  |

GPIO0\_MODE and GPIO1\_MODE control output signal routing for the I/O pins. Most pins are multiplexed between general purpose input/output and a peripheral function. Pins are controlled by peripheral functions by default. Writing "0" to a bit in GPIOn\_MODE enables direct control over the pin.

Regardless of GPIOn\_MODE register value, the input data (1/0 state of pin) can always be read from the GPIOn\_IDATA register (See section: Interruptable General Purpose IO).

Switching a pin to GPIO mode can be used to disable data flow from a pin to a peripheral function. The following peripheral input signal values are set when the corresponding pin is in GPIO mode:

| Peripheral Function Input Signal Values When pin is in GPIO Mode |                       |         |  |  |  |
|------------------------------------------------------------------|-----------------------|---------|--|--|--|
| GPIO                                                             | Function              | Value   |  |  |  |
| GPIO0[7:0]                                                       | Nand Flash data input | 0000000 |  |  |  |
| GPIO0[8]                                                         | Nand Flash Ready      | 1       |  |  |  |
| GPIO1[0]                                                         | SPI Slave Select      | 1       |  |  |  |
| GPIO1[1]                                                         | SPI Clock             | 1       |  |  |  |
| GPIO1[2]                                                         | SPI MISO              | 1       |  |  |  |
| GPIO1[3]                                                         | SPI MOSI              | 1       |  |  |  |
| GPIO1[5]                                                         | UART Receive          | 1       |  |  |  |

# 4.1.5 VS1000A ROM code usage

The ROM code in VS1000A has the following usage for the System Controller:

At boot-up time, if pin D7 (pin number 12 in LQFP package) is biased high, the ROM software raises IOVDD from 1.8V to 3.3V. If it's biased low, IOVDD remains at 1.8V. The pin should not be left floating.

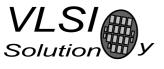

4. PERIPHERAL DOCUMENTATION

The default core voltage has been raised to 2.2V in VS1000B.

The ROM code expects a 12.000 MHz crystal input.

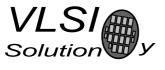

# 4.2 PLL controller v1.0 2006-05-10

# 4.2.1 General

The Phase-Locked Loop (PLL) controller is used to generate clock frequencies that are higher than the incoming (crystal-based) clock frequency. The PLL output is used by the CPU core and some peripherals.

Configurable features include:

- VCO Enable/Disable
- Select VCO or input clock to be output clock
- Route VCO frequency to output pin
- Select PLL clock multiplier

#### 4.2.2 DAC Interpolator control

The DAC interpolator frequency control and PLL controller are controlled using the same register pair FREQCTLH and FREQCTLL. Output sample rate is derived from the rollover frequency of a 20-bit interpolator accumulator. Its accumulation rate is specified by ifreq.

The maximum value for ifreq is 0x80000. Note that the DAC (and thus also the interpolator) clock is not controlled by the PLL (see "VS1000 System Controller" and "Overview of VS1000A Clocking").

#### 4.2.3 Registers

Nand flash controller user registers can be divided to three groups: the nand flash interface control registers, the dsp interface control registers and the ECC control/logging registers. Register map is shown in the next table.

#### Interpolator Rate (low part)

| FREQCTLL bits                         |      |                                                |  |  |
|---------------------------------------|------|------------------------------------------------|--|--|
| Name         Bits         Description |      |                                                |  |  |
| ifreq[15:0]                           | 15:0 | Bits 150 of the interpolator accumulation rate |  |  |

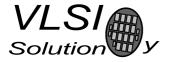

#### 4. PERIPHERAL DOCUMENTATION

| FREQCTLH bits                         |     |                                                            |  |  |
|---------------------------------------|-----|------------------------------------------------------------|--|--|
| Name         Bits         Description |     | Description                                                |  |  |
| pll-lock-read                         | 13  | 0=lock failed since last test                              |  |  |
| pll-lock-test                         | 12  | 1:Sets pll-lock-read to 1 to start lock test               |  |  |
| vco-out-ena                           | 11  | Route VCO to GPIO pin (VS1000:second cs pin)               |  |  |
| use-pll                               | 9   | 1:System clock is VCO / 0:System clock is inclk            |  |  |
| pll-in-divide                         | 8   | divide inclk by 2 (for $1.5$ , $2.5$ or $3.5 \times clk$ ) |  |  |
| pll-ratectl                           | 7:4 | PLL rate control                                           |  |  |
| ifreq[19:16]                          | 3:0 | Bits 1916 of the interpolator accumulation rate            |  |  |

#### Interpolator Rate (high part) and PLL control

For comprehensive reference on the function of the clock routing bits, see section "Overview of VS1000A Clocking" below.

At the core of the PLL controller is the VCO, a high frequency oscillator, whose oscillation frequency is adjusted to be an integer multiple of some input frequency. As the name "Phase-Locked Loop" suggests, this is done by comparing the phase of the input frequency against the phase of a signal which is derived from the VCO output through frequency division.

If the system is stable, e.g. the comparison phase difference remains virtually zero, the PLL is said to be "in lock". This means that the output frequency of the VCO is stable and reliable.

The PLL locked status can be checked by generating a high-active pulse (writing first "1", then "0") to pll-lock-test and reading pll-lock-read. Pll-lock-read is set to "1" along with the high level of pll-lock-test and to "0" whenever the PLL falls out of lock. So if the "1" remains in pll-lock-read, PLL is in sync.

The PLL controller gets its input clock from the System Controller and its operation optimized for frequencies around 12..13 MHz. If you activate clock dividers in the System Controller to get a slow master clock, you should turn the PLL off before (also switch off analog before setting a clock of less than 10 MHz).

Note that USB requires 48.0 MHz for packet sending/receiving.

It's recommended to change the PLL rate in small steps and wait for the PLL to stabilize after each change. For diagnostic purposes, the PLL clock output (VCO) can be routed to an I/O pin so it can be scanned with an oscilloscope.

Bits [7:4] (pll-ratectl) control PLL multiplication rate. PLL multiplier is (pll-ratectl + 1). When pll-ratectl is 0, the VCO is powered down and output clock is forced to be input clock (same as use-pll = 0).

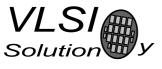

# 4.2.4 Overview of VS1000A Clocking

Below is a diagram showing the basic layout of the clock signal paths in VS1000A:

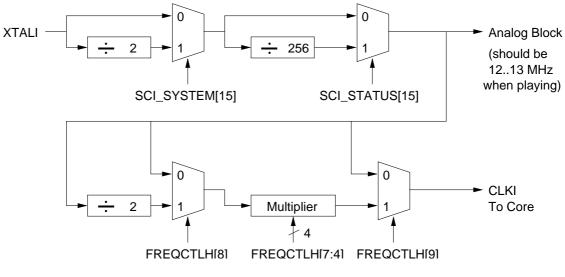

Figure 4.1: VS1000A Clocking

| With a 12,0000 | megahertz crystal  | , the following core | clock speeds are  | within limits: |
|----------------|--------------------|----------------------|-------------------|----------------|
|                | mogamer of or jour | , one romoning core  | oroon speccas are |                |

| Core Frequency Calculation XTALIN=12.000 MHz |                |             |             |               |                                                                                                    |  |
|----------------------------------------------|----------------|-------------|-------------|---------------|----------------------------------------------------------------------------------------------------|--|
| Register Values                              |                |             | Valı        | ues           | Result                                                                                                    |  |
| SCL_SYSTEM[15]                               | SCI_STATUS[15] | FREQCTLH[9] | FREQCTLH[8] | FREQCTLH[7:4] | Registers:SCLSYSTEM[15]XTALI divide by 2SCLSTATUS[15]XTALI divide by 256FREQCTLH[9]Use PLLFREQCTLH[8]Divide PLL input clock by 2FREQCTLH[7:4]PLL rate control |  |
| 1                                            | 1              | 0           | 0           | 0000          | 0.02344 MHz (23.438 kHz) (Lower CVDD possible)                                                                                                    |  |
| 0                                            | 1              | 0           | 0           | 0000          | 0.04688 MHz                                                                                                    |  |
| 1                                            | 0              | 0           | 0           | 0000          | 6 MHz                                                                                                    |  |
| 0                                            | 0              | 0           | 0           | 0000          | 12 MHz                                                                                                    |  |
| 0                                            | 0              | 1           | 1           | 0010          | 18 MHz                                                                                                    |  |
| 0                                            | 0              | 1           | 0           | 0001          | 24 MHz                                                                                                    |  |
| 0                                            | 0              | 1           | 1           | 0100          | 30 MHz                                                                                                    |  |
| 0                                            | 0              | 1           | 0           | 0010          | 36 MHz                                                                                                    |  |
| 0                                            | 0              | 1           | 1           | 0110          | 42 MHz                                                                                                    |  |
| 0                                            | 0              | 1           | 0           | 0011          | 48 MHz (required by USB, maximum used by ROM code)                                                                                                    |  |
| 0                                            | 0              | 1           | 1           | 1000          | 54 MHz                                                                                                    |  |
| 0                                            | 0              | 1           | 0           | 0100          | 60 MHz (Possible with high CVDD but not recommended)                                                                                                    |  |

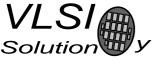

Note that higher frequencies have higher CVDD requirements and frequencies above 54 MHz are not recommended for production use.

## 4.2.5 VS1000A ROM code usage

The ROM code in VS1000A has the following usage for PLL:

The clock rate is selected to be 12 MHz by default, 48 MHz when USB is connected and variable between 12 and 48 MHz when Ogg Vorbis is playing. Interpolator rate is set to select sample rate of 44.100 kHz when in the USB audio mode. When Vorbis is playing, the sample rate is set to the sample rate specified in the Ogg file (within 1 Hz steps).

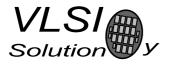

# 4.3 Interruptable General Purpose IO (VS1000A) v1.0 2002-04-23

#### 4.3.1 General

This chapter describes the interrupt-capable 16-bit general-purpose I/O block for VS\_DSP.

Note that in VS1000, pin function is partly handled also by the System Controller: GPIOn\_MODE register bits control whether output data for a GPIO pin is taken from a peripheral function (mode="1") or the GPIO controller (mode="0").

#### 4.3.2 Registers

|     | Interruptable General I/O registers, prefix $GPIOx_{-}$ |       |            |                                   |  |  |  |  |
|-----|---------------------------------------------------------|-------|------------|-----------------------------------|--|--|--|--|
| Reg | Type                                                    | Reset | Abbrev     | Description                       |  |  |  |  |
| 0   | r/w                                                     | 0     | DDR        | Data direction                    |  |  |  |  |
| 1   | r/w                                                     | 0     | ODATA      | Data output                       |  |  |  |  |
| 2   | r                                                       | 0     | IDATA      | Data input (I/O pin state)        |  |  |  |  |
| 3   | r/w                                                     | 0     | INT_FALL   | Falling edge interrupt enable     |  |  |  |  |
| 4   | r/w                                                     | 0     | INT_RISE   | Rising edge interrupt enable      |  |  |  |  |
| 5   | r/w                                                     | 0     | INT_PEND   | Interrupt pending source          |  |  |  |  |
| 6   | w                                                       | 0     | SET_MASK   | Data set $(\rightarrow 1)$ mask   |  |  |  |  |
| 7   | W                                                       | 0     | CLEAR_MASK | Data clear $(\rightarrow 0)$ mask |  |  |  |  |
| 8   | r/w                                                     | 0     | BIT_CONF   | Bit engine config 0 and 1         |  |  |  |  |
| 9   | r/w                                                     | 0     | BIT_ENG0   | Bit engine 0 read/write           |  |  |  |  |
| 10  | r/w                                                     | 0     | BIT_ENG1   | Bit engine 1 read/write           |  |  |  |  |

#### Data Direction GPIOx\_DDR

The data direction register (DDR) configures the directions of each of the 16 I/O pins. A bit set to 1 in the DDR turns the corresponding I/O pin to output mode, while a bit set to 0 sets the pin to input mode. The register is set to all zeros in reset, i.e. all pins are inputs by default. The current state of the DDR can also be read.

#### Output Data GPIOx\_ODATA

A write sets the data register value. Change in bits that are configured as outputs are reflected in the outputs. A read returns the state of data register value.

Note: configuring a pin as input should not reset the state of the corresponding data register bit. If the data register is first written 0xffff and then all pins are configured as outputs by writing 0xffff to DDR, all outputs should go to the high state.

PKP

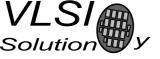

This operation enables free selection of polarity for outputs, e.g. after reset a pull-up keeps a control line high, the data register bit is set to 1 and after this the DDR bit is set to 1 enabling the output.

When a data register bit is set to 0, it is easy to use the I/O pin as open-drain-style output by changing the direction: as input the line state is 1 by a pull-up, as output the line is pulled low by the driver.

Possible delays must be documented.

# Input Data GPIOx\_IDATA

The actual logical levels of the I/O pins are seen in the input data register. Possible delays must be documented.

#### Falling Edge Interrupt Enable GPIOx\_INT\_FALL

If a bit the falling edge interrupt enable register (INT\_FALL) is set to 1, a falling edge in the corresponding pin (even when configured as output) will set the corresponding bit in the interrupt pending source register (INT\_PEND).

#### Rising Edge Interrupt Enable GPIOx\_INT\_RISE

If a bit the rising edge interrupt enable register (INT\_RISE) is set to 1, a rising edge in the corresponding pin (even when configured as output) will set the corresponding bit in the interrupt pending source register (INT\_PEND).

#### Interrupt Pending Source GPIOx\_INT\_PEND

If any of the bits in the interrupt pending source register (INT\_PEND) are set, an interrupt request is generated. Bits in INT\_PEND can be cleared by writing a 1-bit to the bit that is to be cleared.

Note: the interrupt request will remain asserted until all INT\_PEND bits are cleared.

#### Data Set Mask GPIOx\_SET\_MASK

A bit mask is written to the data set mask register. All bits that are set in the mask also set the corresponding bit in the data output register. Other bits retain their old values. I.e. a logical-OR operation is performed between the data output register old value and the mask and the result is written to the data output register.

PKP

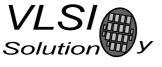

#### Data Clear Mask GPIOx\_CLEAR\_MASK

A bit mask is written to the data clear mask register. All bits that are set in the mask clear the corresponding bit in the data output register. Other bits retain their old values. I.e. a logical-AND operation is performed between the data output register old value and the mask's inverse and the result is written to the data output register.

#### Bit Engine Config GPIOx\_BIT\_CONF

The bit engine config register (BIT\_CONF) selects a mapping between an I/O bit and a data output/input register bit for each of the bit engine registers.

| GPIOx_BIT_CONF Bits                   |       |                                             |  |  |
|---------------------------------------|-------|---------------------------------------------|--|--|
| Name         Bits         Description |       |                                             |  |  |
| GPIO_BE_DAT1                          | 15:12 | Data bit selection $(015)$ for bit engine 1 |  |  |
| GPIO_BE_IO1                           | 11:8  | I/O bit selection $(015)$ for bit engine 1  |  |  |
| GPIO_BE_DAT0                          | 7:4   | Data bit selection $(015)$ for bit engine 0 |  |  |
| GPIO_BE_IO0                           | 3:0   | I/O bit selection $(015)$ for bit engine 0  |  |  |

#### Bit Engine 0 Read/Write GPIOx\_BIT\_ENG0

When writing a value to the bit engine 0 register, the data bit specified in the configuration register is copied to the data output register bit specified in the same register.

When reading a value from the bit engine 0 register, the data input register bit specified in the configuration register is copied to the data bit specified in the same register, other bits read out as 0.

# Bit Engine 1 Read/Write GPIOx\_BIT\_ENG1

GPIOx\_BIT\_ENG1 works just like GPIOx\_BIT\_ENG0.

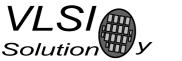

# 4.3.3 VS1000A GPIO Pin Mappings

| VS1000A I/O Controller 0 pins and peripheral functions |        |      |                                                    |  |  |
|--------------------------------------------------------|--------|------|----------------------------------------------------|--|--|
| GPIO                                                   | Ident  | LQFP | Function                                           |  |  |
|                                                        |        | Pin  |                                                    |  |  |
| GPIO0[0]                                               | NFDIO0 | 2    | Nand-flash IO0 / General-purpose IO Port 0, bit 0  |  |  |
| GPIO0[1]                                               | NFDIO1 | 3    | Nand-flash IO1 / General-purpose IO Port 0, bit 1  |  |  |
| GPIO0[2]                                               | NFDIO2 | 4    | Nand-flash IO2 / General-purpose IO Port 0, bit 2  |  |  |
| GPIO0[3]                                               | NFDIO3 | 5    | Nand-flash IO3 / General-purpose IO Port 0, bit 3  |  |  |
| GPIO0[4]                                               | NFDIO4 | 9    | Nand-flash IO4 / General-purpose IO Port 0, bit 4  |  |  |
| GPIO0[5]                                               | NFDIO5 | 10   | Nand-flash IO5 / General-purpose IO Port 0, bit 5  |  |  |
| GPIO0[6]                                               | NFDIO6 | 11   | Nand-flash IO6 / General-purpose IO Port 0, bit 6  |  |  |
| GPIO0[7]                                               | NFDIO7 | 12   | Nand-flash IO7 / General-purpose IO Port 0, bit 7  |  |  |
| GPIO0[8]                                               | NFRDY  | 13   | Nand-flash READY / General-purpose IO Port 0, bit  |  |  |
|                                                        |        |      | 8                                                  |  |  |
| GPIO0[9]                                               | NFRD   | 14   | Nand-flash RD / General-purpose IO Port 0, bit 9   |  |  |
| GPIO0[10]                                              | NFCE   | 15   | Nand-flash CE / General-purpose IO Port 0, bit 10  |  |  |
| GPIO0[11]                                              | NFWR   | 20   | Nand-flash WR / General-purpose IO Port 0, bit 11  |  |  |
| GPIO0[12]                                              | NFCLE  | 16   | Nand-flash CLE / General-purpose IO Port 0, bit 12 |  |  |
| GPIO0[13]                                              | NFALE  | 17   | Nand-flash ALE / General-purpose IO Port 0, bit 13 |  |  |
| GPIO0[14]                                              | CS2    | 21   | General-purpose IO Port 0, bit 14                  |  |  |

VS1000 Programmer's Guide

| V        | VS1000A I/O Controller 1 pins and peripheral functions |      |                                              |  |  |
|----------|--------------------------------------------------------|------|----------------------------------------------|--|--|
| GPIO     | Ident                                                  | LQFP | Function                                     |  |  |
|          |                                                        | Pin  |                                              |  |  |
| GPIO1[0] | XCS                                                    | 22   | SPI XCS / General-Purpose I/O Port 1, bit 0  |  |  |
| GPIO1[1] | SCLK                                                   | 23   | SPI CLK / General-Purpose I/O Port 1, bit 1  |  |  |
| GPIO1[2] | SI                                                     | 24   | SPI MISO / General-Purpose I/O Port 1, bit 2 |  |  |
| GPIO1[3] | SO                                                     | 25   | SPI MOSI / General-Purpose I/O Port 1, bit 3 |  |  |
| GPIO1[4] | ΤХ                                                     | 26   | UART TX / General-Purpose I/O Port 1, bit 4  |  |  |
| GPIO1[5] | RX                                                     | 27   | UART RX / General-Purpose I/O Port 1, bit 5  |  |  |

# 4.3.4 VS1000A ROM code usage

The ROM code in VS1000A has the following usage for GPIO pins:

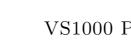

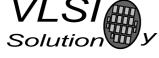

# 4.4 Interrupt Controller v1.0 2002-04-23

The interrupt controller is used to forward interrupt requests from peripherals to VSDSP. The 32 interrupt sources are vectorized, i.e. the VS\_DSP core jumps to a different address according to the 5-bit interrupt vector value. There are three levels of priority for simulteneous requests and a global disable available for all of the sources.

For an interrupt handler written in C, an assembly language stub that re-enables interrupts before RETI, should be written. The assembly language stub should call the C language handler routine.

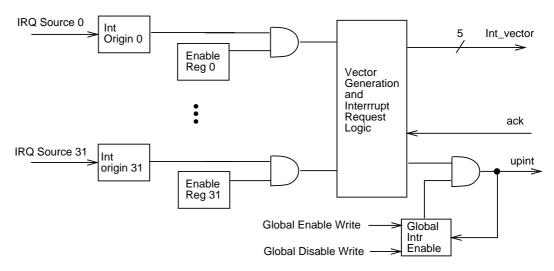

Figure 4.2: Interrupt Controller Block Diagram

|     | Interrupt Controller registers, prefix INT_ |       |              |                          |  |  |  |
|-----|---------------------------------------------|-------|--------------|--------------------------|--|--|--|
| Reg | Type                                        | Reset | Abbrev       | Description              |  |  |  |
| 0   | r/w                                         | 0     | ENABLEL0     | Interrupt Enable Low 0   |  |  |  |
| 1   | r/w                                         | 0     | ENABLEL1     | Interrupt Enable Low 1   |  |  |  |
| 2   | r/w                                         | 0     | ENABLEH0     | Interrupt Enable High 0  |  |  |  |
| 3   | r/w                                         | 0     | ENABLEH1     | Interrupt Enable High 1  |  |  |  |
| 4   | r/w                                         | 0     | ORIGIN0      | Interrupt Origin 0       |  |  |  |
| 5   | r/w                                         | 0     | ORIGIN1      | Interrupt Origin 1       |  |  |  |
| 6   | r                                           | 0     | VECTOR[4:0]  | Interrupt Vector         |  |  |  |
| 7   | r/w                                         | 0     | ENCOUNT[2:0] | Interrupt Enable Counter |  |  |  |
| 8   | W                                           | 0     | GLOB_DIS[-]  | Interrupt Global Disable |  |  |  |
| 9   | W                                           | 0     | GLOB_EN[-]   | Interrupt Global Enable  |  |  |  |

# 4.4.1 Registers

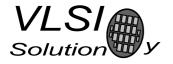

- Enable registers, which contain enable/disable bits for each interrupt source. Bit pairs configure the interrupt priority and disable.
- Origin registers, which contain the source flags for each interrupt. A request from an interrupt source sets the corresponding bit. A bit is automatically reset when a request for the source is generated.
- Enable counter register, which contains the value of the General Interrupt Enable counter, and two registers for increasing and decreasing the value.

# Enable INT\_ENABLE[L/H][0/1]

Interrupt enable registers selectively masks interrupt sources. Enable registers 0 contain sources 0..15 and enable registers 1 contain sources 16..31. Each source has two enable bits: one in the enable low and one in the enable high register. If both bits are zero, the corresponding interrupt source is not enabled, otherwise the bits select the interrupt priority.

| High | Low | Priority        |
|------|-----|-----------------|
| 0    | 0   | Source disabled |
| 0    | 1   | Priority 1      |
| 1    | 0   | Priority 2      |
| 1    | 1   | Priority 3      |

Priorities only matter when the interrupt controller decides which interrupt to generate for the core next. This happens whenever two interrupt sources request interrupts at the same time, or when interrupts become enabled after an interrupt handler routine or part of code where the interrupts have been disabled.

# Origin INT\_ORIGIN[0/1]

If an interrupt source requests an interrupt, the corresponding bit in the interrupt origin register (ORIGIN0 or ORIGIN1) will be set to '1'. If an interrupt source is enabled (using ENABLE registers), the interrupt controller generates an interrupt request signal for VSDSP with the corresponding vector value. The bit in the origin registers is reset automatically after the interrupt is requested.

If the source is not enabled, the processor can read the origin register state and perform any necessary actions without using interrupt generation, i.e. polling of the interrupt sources is also possible. The bits in the interrupt origin registers can be cleared by writing '1' to them.

A read from the interrupt origin register returns the register state.

A write to the interrupt origin register clears bits in the interrupt origin register. All '1'-bits in the written value cause the corresponding bits in the interrupt origin register to be cleared. All zero-bits cause the corresponding bits in the interrupt origin register

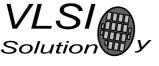

to keep their state. For example writing a value 0x00ff will clear the lowest eight bits in the interrupt origin register, while leaving the upper bits as-is.

#### Vector INT\_VECTOR

The last generated vector value can be read from the vector register.

#### Enable Counter INT\_ENCOUNT

The global interrupt enable/disable is used to control whether an interrupt request is sent to the processor or not. Whenever this 3-bit counter value is non-zero, interrupt requests are not forwarded to VSDSP. The counter is increased by one whenever the interrupt controller generates an interrupt request for VSDSP, thus disabling further interrupts.

When read, the enable counter register returns the counter value.

Don't write directly to INT\_ENCOUNT. Use INT\_GLOB\_DIS and INT\_GLOB\_EN to manipulate the value of this register.

#### Global Disable INT\_GLOB\_DIS

A write (of any value) to global disable register increases the global interrupt enable/disable counter by one. If the counter is zero, interrupt signal generation is enabled. When the interrupt arbitrator generates an interrupt request for VS\_DSP core, it automatically increases the counter. The user must write to the global enable register (once) to enable interrupts.

If an interrupt is generated in the same cycle as a write to global disable register, the interrupt enable counter is increased by two.

#### Global Enable INT\_GLOB\_EN

A write (of any value) to global enable register decreases the global interrupt enable/disable counter by one. If the counter is zero, interrupt generation is enabled.

The user must write to this register once in the end of the interrupt handler to enable further interrupts. This should be done in assembly language.

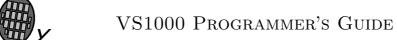

Solution

# 4. PERIPHERAL DOCUMENTATION

|            | VS1000A Interrupt Sources |                                       |  |  |
|------------|---------------------------|---------------------------------------|--|--|
| Name       | Vector                    | Source                                |  |  |
| INTV_DAC   | 0                         | Digital to Analog Converter           |  |  |
| INTV_SPI   | 1                         | Serial Peripheral Interface           |  |  |
| INTV_USB   | 2                         | Universal Serial Bus                  |  |  |
| INTV_NFLSH | 3                         | Byte-wide Bus (Nand Flash) Controller |  |  |
| INTV_TX    | 4                         | UART Transmit                         |  |  |
| INTV_RX    | 5                         | UART Receive                          |  |  |
| INTV_TIM0  | 6                         | Timer 0 underflow                     |  |  |
| INTV_TIM1  | 7                         | Timer 1 underflow                     |  |  |
| INTV_REGU  | 8                         | Input Voltage Monitor                 |  |  |
| INTV_GPIO0 | 9                         | I/O Pin Controller 0                  |  |  |
| INTV_GPIO1 | 10                        | I/O Pin Controller 1                  |  |  |

# 4.4.2 VS1000A Interrupt Sources

# 4.4.3 VS1000A ROM code usage

The ROM code in VS1000A has the following usage for interrupts:

Timer 0 interrupt is used for software real time counter.

UART RX interrupt is used for the ROM monitor

DAC interrupt is used for loading samples to the DAC.

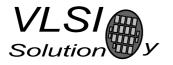

## 4. PERIPHERAL DOCUMENTATION

# 4.5 SPI v1.3 2005-06-09

#### 4.5.1 General

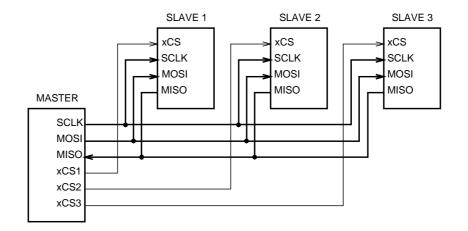

Figure 4.3: SPI Bus

SPI is a serial bus interface that allows for simple serial communication between one host and potentially several slaves. As depicted in Figure 4.3, four different signals are required for implementing SPI:

- SCLK (Master Serial Clock): a static serial clock, offered by the master.
- MOSI (Master Out / Slave In): Master's output data. This output is always driven by the master.
- MISO (Master In / Slave Out): Slave's output data. By default, all slaves on the bus are in high impedance state. When the slave's chip select is activated, it turns MISO to an output, and when it starts receiving SCLKs, it behaves as defined in the slave's specification.
- xCS (Chip Select): Every slave requires its own chip select. Without the chip select signal, a slave may not listen to what happens on the SPI bus.

Although widely used, SPI is not a real standard. Because of this, there are many different implementations, more or less compatible with each other. Also, a very similar de-facto standard, SSI, is in wide use with e.g. D/A converters. Again, there exists another de-facto standard very close to this, Microwire. Thus, if one wants to make an SPI/SSI/Microwire master device that works with all kinds of different slaves, it must be well configurable.

| SPI Block Compatibility |        |       |  |
|-------------------------|--------|-------|--|
| Format                  | Master | Slave |  |
| SPI                     | Yes    | Yes   |  |
| SSI                     | Yes    | Yes   |  |
| Microwire               | Yes    | No    |  |

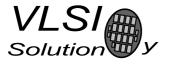

# 4.5.2 The SPI Block

The SPI block can implement both a master and slave SPI mode. Figure 4.4 shows the two different physical connections for the modes. Chip Select extensions in master mode allow for implementing several SSI variants. Also, Microwire master mode may be implemented with this same arrangement.

VS1000 Programmer's Guide

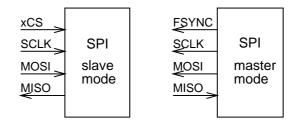

Figure 4.4: SPI Pins

The SPI block is quite flexible, and allows for many different SPI configurations. Input and output clock edges may be set independently, and the whole clock may be inverted. In master mode, it is possible to delay reading a value for a given number of clock cycles after a given clock edge, making it possible to make SPI implementations that are not dependent of the output clock edge of a slave device, with the price of decreased maximum SPI speed.

The most typical SPI configuration is such that 8-bit transfers are written MSB first to the bus at falling clock edges, and read at a rising clock edges. When a transfer is not active, the clock is low. This case is presented in Figure 4.5 (SPI\_CF\_CLKOPOL=1).

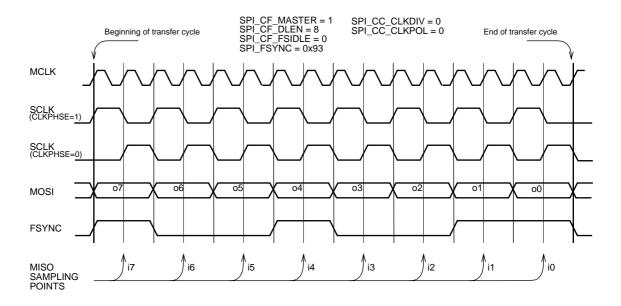

#### Master Mode

Figure 4.5: Example SPI Timing, Master Mode

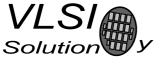

In master mode, the SPI clock SCLK is created in the SPI block. MOSI, SCLK and FSYNC are in output mode, and MISO in input mode. No pins are in high impedance state.

The highest speed that can be expected to work is  $f_s = \frac{1}{2} \times f_m$ , where  $f_s$  is the SPI speed and  $f_m$  is the SPI block's input clock.

If more than one slave devices are to be used, each device requires a separate chip select signal. Chips selects are intended to be implemented with general I/O pins.

FSYNC is mainly intended to be used for SSI device synchronization purposes. If it is not needed for synchronization, it can also be used to implement one chip select. This approach makes it possible to create a chip select that is automatically deasserted when a transfer is finished.

#### Slave Mode

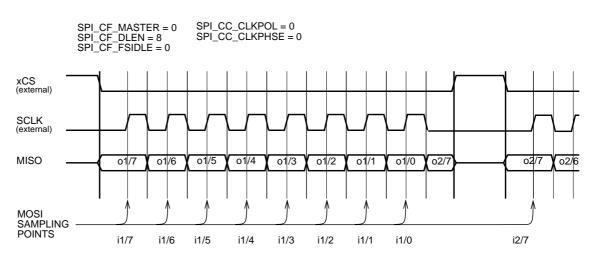

Figure 4.6: Example SPI Timing, Slave Mode

In slave mode, the SPI clock SCLK is created externally. MOSI, SCLK and xCS are inputs, and MISO is only an output when xCS is active. Otherwise MISO is high impedance, as can be seen in Figure 4.6. The high impedance state is handled outside the SPI block (with gpio control).

In slave mode, the external clock, SCLK is used for latching input bits asynchronously to the master clock MCLK.

The highest recommended input clock speed is slightly lower than  $f_s = \frac{1}{2} \times f_m$ , where  $f_s$  is the input SPI speed and  $f_m$  is the SPI block's input clock. The highest operable input clock speed depends on the SPI block's input clock speed, on the core clock speed, and on the software.

There are three receive modes:

- 1. Interrupted xCS mode  $\,$
- 2. Falling edge xCS mode

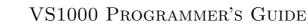

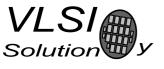

- 3. Rising edge xCS mode

In interrupted xCS mode the clock is only listened to if xCS is active. Reception starts when xCS state changes from high to low. If xCS is deasserted in the middle of the transfer, the reception is aborted.

In falling edge xCS mode reception starts when xCS state changes from high to low, but transfer is not aborted if xCS changes from low to high mid-transfer. If another high to low transition is encountered during the transfer of SPI\_CF\_DLEN+1 bits, the partially received data is moved to the data register, SPI\_ST\_BREAK is set, interrupt 0 request is sent, and a new transfer is initiated.

Rising edge xCS mode works like the falling edge xCS mode, except that the polarity of the synchronization is reversed.

|                | ${\bf SPI \ registers, \ prefix \ SPIx}$ |       |              |                                           |  |  |  |
|----------------|------------------------------------------|-------|--------------|-------------------------------------------|--|--|--|
| $\mathbf{Reg}$ | Type                                     | Reset | Abbrev       | Description                               |  |  |  |
| 0              | r/w                                      | 0     | CONFIG[10:0] | Configuration                             |  |  |  |
| 1              | r/w                                      | 0     | CLKCONFIG    | Clock configuration                       |  |  |  |
| 2              | r/w                                      | 0     | STATUS[7:0]  | Status                                    |  |  |  |
| 3              | r/w                                      | 0     | DATA         | Sent / received data                      |  |  |  |
| 4              | r/w                                      | 0     | FSYNC        | SSI Sync data in master mode              |  |  |  |
| 5              | r/w                                      | 0     | DEFAULT      | Data to send (slave) if SPI_ST_TXFULL='0' |  |  |  |

#### 4.5.3 Registers

# Main Configuration SPIx\_CONFIG

| SPIx_CONFIG Bits  |                 |                                                 |  |
|-------------------|-----------------|-------------------------------------------------|--|
| Name              | $\mathbf{Bits}$ | Description                                     |  |
| SPI_CF_SRESET     | 11              | SPI software reset                              |  |
| SPI_CF_RXFIFOMODE | 10              | '0' = interrupt always when a word is received, |  |
|                   |                 | '1' = Interrupt only when FIFO register full or |  |
|                   |                 | CS deasserted with receive register full        |  |
| SPI_CF_RXFIFO     | 9               | Receive FIFO enable                             |  |
| SPI_CF_TXFIFO     | 8               | Transmit FIFO enable                            |  |
| SPI_CF_XCSMODE    | 7:6             | xCS mode in slave mode                          |  |
| SPI_CF_MASTER     | 5               | Master mode                                     |  |
| SPI_CF_DLEN       | 4:1             | Data length in bits                             |  |
| SPI_CF_FSIDLE     | 0               | Frame sync idle state                           |  |

SPI\_CF\_XCSMODE selects xCS mode for slave operation. '00' is interrupted xCS mode, '10' is falling edge xCS mode, and '11' is rising edge xCS mode.

SPI\_CF\_MASTER sets master mode. If not set, slave mode is used.

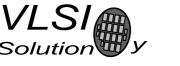

SPI\_CF\_DLEN+1 is the length of SPI data in bits. Example: For 8-bit data transfers, set SPI\_CF\_DLEN to 7.

SPI\_CF\_FSIDLE contains the state of FSYNC when SPI\_ST\_TXRUNNING is clear. This bit is only valid in master mode.

# Clock Configuration SPIx\_CLKCONFIG

| SPIx_CLKCONFIG Bits |      |                          |  |
|---------------------|------|--------------------------|--|
| Name                | Bits | Description              |  |
| SPI_CC_CLKDIV       | 9:2  | Clock divider            |  |
| SPI_CC_CLKPOL       | 1    | Clock polarity selection |  |
| SPI_CC_CLKPHASE     | 0    | Clock phase selection    |  |

In master mode, SPI\_CC\_CLKDIV is the clock divider for the SPI block. The generated SCLK frequency  $f = \frac{f_m}{2 \times (c+1)}$ , where  $f_m$  is the master clock frequency and c is SPI\_CC\_CLKDIV. Example: With a 12 MHz master clock, SPI\_CC\_CLKDIV=3 divides the master clock by 4, and the output/sampling clock would thus be  $f = \frac{12MHz}{2 \times (3+1)} = 1.5MHz$ .

SPI\_CC\_CLKPOL reverses the clock polarity. In master mode, the inverter is implemented as the last thing in the output clock data chain. In slave mode, it is implemented as the first thing in the input clock data chain. See Figure 4.7 for details. If SPI\_CC\_CLKPOL is clear the data is read at rise edge and written at fall edge if SPI\_CC\_CLKPHASE is clear. When SPI\_CC\_CLKPHASE is set the data is written at rise edge and read at fall edge.

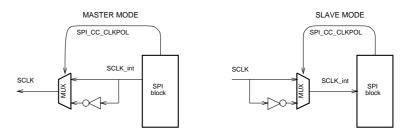

Figure 4.7: Normal and Reverese SPI Clock Polarity

SPI\_CC\_CLKPHASE defines the data clock phase. If clear the first data is written when xcs is asserted and data is sampled at first clock edge (rise edge when SPI\_CC\_CLKPOL = 0 and fall edge if SPI\_CC\_CLKPOL = 1). If SPI\_CC\_CLKPHASE is set the first data is written a the first data clock edge and sampled at second.

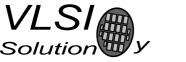

# 4. PERIPHERAL DOCUMENTATION

#### Status SPIx\_STATUS

| SPIx_STATUS Bits  |                 |                                     |  |
|-------------------|-----------------|-------------------------------------|--|
| Name              | $\mathbf{Bits}$ | Description                         |  |
| SPI_ST_RXFIFOFULL | 7               | Receiver FIFO register full         |  |
| SPI_ST_TXFIFOFULL | 6               | Transmitter FIFO register full      |  |
| SPI_ST_BREAK      | 5               | Chip select deasserted mid-transfer |  |
| SPI_ST_RXORUN     | 4               | Receiver overrun                    |  |
| SPI_ST_RXFULL     | 3               | Receiver data register full         |  |
| SPI_ST_TXFULL     | 2               | Transmitter data register full      |  |
| SPI_ST_TXRUNNING  | 1               | Transmitter running                 |  |
| SPI_ST_TXURUN     | 0               | Transmitter underrun                |  |

SPI\_ST\_BREAK is set in slave mode if chip select was deasserted in interrupted xCS mode or a starting edge is encountered in xCS edge modes while a data transfer was in progress. This bit has to be cleared manually.

SPI\_ST\_RXORUN is set if a received byte overwrites unread data when it is transferred from the receiver shift register to the data register. This bit has to be cleared manually.

SPI\_ST\_RXFULL is set if there is unread data in the data register.

SPLST\_TXFULL is set if the transmit data register is full.

SPLST\_TXRUNNING is set if the transmitter shift register is in operation.

SPI\_ST\_TXURUN is set if an external data transfer has been initiated in slave mode and the transmit data register has not been loaded with new data to shift out. This bit has to be cleared manually.

Note: Because TX and RX status bits are implemented as separate entities, it is relatively easy to make asynchronous software implementations, which do not have to wait for an SPI cycle to finish.

# Data SPIx\_DATA

SPIx\_DATA[SPI\_CF\_DLEN:0] may be written to whenever SPI\_ST\_TXFULL is clear. In master mode, writing will initiate an SPI transaction cycle of SPI\_CF\_DLEN+1 bits. In slave mode, data is output as soon as suitable external clocks are offered. Writing to SPIx\_DATA sets SPI\_ST\_TXFULL, which will again be cleared when the data word was put to the shift register. If SPI\_ST\_TXRUNNING was clear when SPIx\_DATA was written to, data can immediately be transferred to the shift register and SPI\_ST\_TXFULL won't be set at all.

When SPI\_ST\_RXFULL is set, SPIx\_DATA may be read. Bits SPI\_CF\_DLEN:0 contain the received data. The rest of the 16 register bits are set to 0.

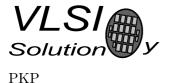

#### SSI Synchronization SPIx\_FSYNC

SPIx\_FSYNC is meant for generation of potentially complex synchronization signals, including several SSI variants as well as a simple enough automatic chip select signal. SPIx\_FSYNC is only valid in master mode.

If a write to SPIx\_DATA is preceded by a write to SPIx\_FSYNC, the data written to SPIx\_FSYNC is sent to FSYNC with the same synchronization as the data written to SPIx\_DATA is written to MOSI. When SPI\_ST\_TXRUNNING is clear, the value of SPI\_CF\_FSIDLE is set to FSYNC.

If SPIx\_DATA is written to without priorly writing to SPIx\_FSYNC, the last value written to SPIx\_FSYNC is sent.

SPIx\_FSYNC is double-buffered like SPIx\_DATA.

#### 4.5.4 Interrupts

The SPI block has one interrupt.

Interrupt 0 request is sent when SPI\_ST\_BREAK is asserted, or when SPI\_ST\_TXFULL or SPI\_ST\_TXRUNNING is cleared. This allows for sending data in an interrupt-based routine, and turning chip select off when the device becomes idle.

# 4.5.5 Changes from 1.2

A default data register is added. If in slave mode there is no data to send when it is needed (SPI\_ST\_TXFULL is '0'), the default data is sent (and SPI\_ST\_TXURUN is set like before).

In addition to receive and transmit data registers another set of FIFO registers are added. In normal mode these are not used. If SPI\_CF\_TXFIFO is set, two words can be waiting while a third one is in transmit. An interrupt is generated when SPI\_ST\_TXFULL becomes '0' (like before).

If SPI\_CF\_RXFIFO is set, RX FIFO register holds another received word while a third one is in receive. When SPI\_DATA is read and SPI\_ST\_RXFIFO is '1', the FIFO register value is returned, otherwise the receive register value is returned.

Status register should be writable by user, i.e. it must be possible to clear the state of FIFO and transmit/receive register indicators.

The clock configuratio register operations has changed. This device uses the common SPI clocking configuration modes where data clock's polarity and phase can be inverted.

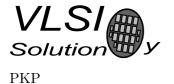

# 4.5.6 VS1000A ROM code usage

The ROM code in VS1000A has the following usage for SPI:

At boot-up the SPI chip select is checked: if it's pulled high, SPI boot is attempted.

When SPI is not active, the default player application uses the SPI data lines as LED controls.

# 4.5.7 Effect of Clock Multiplier

Note that the clock multiplier affects SPI speed. In VS1000A ROM you can read the current clock multiplier setting in global variable clockX. Here's a line of code that sets the SPI clock speed taking the clock multiplier into account:

```
PERIP(SPI0_CLKCONFIG) = SPI_CC_CLKDIV * (clockX - 1);
```

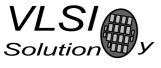

# 4.6 Byte-wide bus/Nand Flash controller v1.0 2006-05-10

# 4.6.1 General

The byte-wide bus peripheral implements a nand flash controller with vsdsp peripheral bus interface. The peripheral can be configured for different speed/size memory devices. The device has internal ECC calculation which provides the error detection data for the dsp.

Operation as a Nand Flash controller requires that dsp controls the command latch enable (CLE), address latch enable (ALE) and memory chip enable (CEx) pins directly (as GPIO).

The peripheral provides clocked byte transfers of 1..32 bytes from an integrated buffer memory freeing the DSP from having to generate clocking for each transferred byte. The peripheral also provides standard Error Correcting Code (ECC) calculation for 1..512 byte blocks.

Configurable features include:

- Programmable address cycles from 1 to 32
- Programmable wait states from 0 to 63 (i.e. Read/write pulse time)
- ECC calculation disable/enable
- Interrupt request disable/enable
- Chip select write mode continuous/byte-at-a-time (for LCDs)
- 1 512 byte blocks ECC calculation (in 16-bit words)
- Programmable burst transactions from 1 to 32 bytes

# 4.6.2 Block Diagram

Nand flash controller consists of the memory interface signal generation unit and ECC calculation and logging unit. These units can operate separately from each other.

The peripheral implements a memory mapped interface that generates the control signals for flash memory read/write operation. It also calculates and logs the parity bit information from one read/write block. The block size is not limited but the byte counter is only 9 bits. Reads/writes can be done one at a time or from a 32-byte data buffer in bursts from 1 to 32 bytes at a time. Block diagram with the main registers is shown in the next figure.

The architecture has timing control logic which controls the flash operation delay of each write/read. This logic controls the wex, rex and cex signal toggling. Wex and rex pulses are always symmetric. Without wait states each write/read cycle takes two master clock cycles. When waitstates are set to 1 each cycle takes 2+2 master clock cycles. I.e. Each

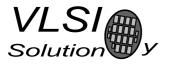

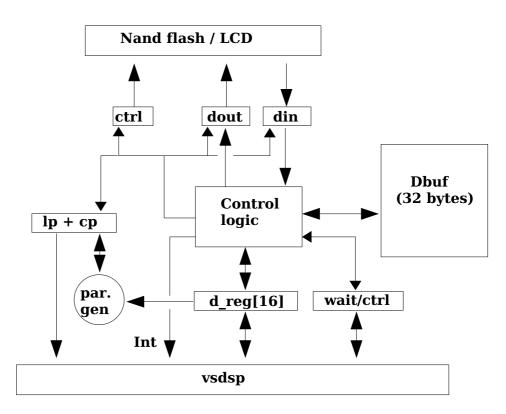

Figure 4.8: Byte-wide Bus Controller Block Diagram.

operation takes (waitstates +1) \* 2 master clock cycles. Waitstates can be set from 0 to 63 (6-bit register). For LCDs the chip select in write mode can be set to toggle between bytes.

# Buffer memory operation

The 32-byte buffer memory consists of 16 addresses, 16 bits each. In the byte-wide bus operations, the high 8 bits (MSB) are transferred first.

# 4.6.3 Registers

Nand flash controller user registers can be divided to three groups: the nand flash interface control registers, the dsp interface control registers and the ECC control/logging registers. Register map is shown in the next table.

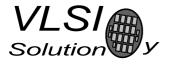

## 4. PERIPHERAL DOCUMENTATION

|        | Byte-wide bus peripheral registers |              |                                               |  |
|--------|------------------------------------|--------------|-----------------------------------------------|--|
| Offset | Type                               | Register     | Function                                      |  |
| 0      | rw                                 | CTRL[8:0]    | Byte-wide Bus (Nand Flash) Controller Control |  |
| 1      | r                                  | LPL[15:0]    | Calculated Line Parity for 512-byte block     |  |
| 2      | r                                  | CP_LPH[7:0]  | Calculated Column Parity for 512-byte block   |  |
| 3      | rw                                 | DATA[15:0]   | Buffer Data read/write register               |  |
| 4      | rw                                 | NFIF[12:0]   | Buffer-to-Physical Interface Control          |  |
| 5      | rw                                 | DSPIF[7:0]   | Buffer-to-DSP Interface Control               |  |
| 6      | r                                  | ECC_CNT[7:0] | Error Correction Code counter                 |  |

#### Control register

| $\mathbf{NFLSH}_{\mathbf{CTRL}}$ bits |     |                                                 |  |
|---------------------------------------|-----|-------------------------------------------------|--|
| Name         Bits         Description |     |                                                 |  |
| lcd-ce-mode                           | 8   | Chip select operation mode in read/write cycles |  |
| int-enable                            | 7   | Interrupt enable                                |  |
| nf-sreset                             | 6   | Resets the controller                           |  |
| waitstates                            | 5:0 | Number of wait states in read/write cycles      |  |

Waitstates delays the read/write operation by (1+n)+(1+n) master clock cycles where n is the number of wait states. I.e. The flash read/write enable low and high times are both delayed.

#### Line and Column parity registers

| NFLSH_LPL bits        |      |                                     |  |
|-----------------------|------|-------------------------------------|--|
| Name Bits Description |      |                                     |  |
| lpl                   | 15:0 | Low part (bits 15:0) of Line Parity |  |

| NFLSH_CP_LPH bits                     |     |                                        |  |
|---------------------------------------|-----|----------------------------------------|--|
| Name         Bits         Description |     |                                        |  |
| ср                                    | 7:2 | Calculated Column Parity bits (6 bits) |  |
| lph                                   | 1:0 | High part (bits 17:16) of Line Parity  |  |

Lp and cp calculate the parity bits as described in Samsung's Application Note for NAND Flash Memory (Revision 2.0). The parity calculation can be used with or without actually accessing any physical Nand Flash device. A nand operation can be active during ECC calculation but it must be from/to the data buffer.

When ECC is enabled (ecc-ena=1), each read and write to the dreg register updates the ECC. ECC is calculated from the 16-bit values of dreg register.

The ECC generation uses the Hamming ECC principle. In case of 528 byte page nand flash (small page) a 24 bit ECC is generated. This gives a performance of 2 bit detection and 1 bit correction. For 2112 byte page nand flash memories (large page) the calculation can be done in 512 byte sections.

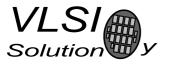

# 4. PERIPHERAL DOCUMENTATION

#### Data register

| NFLSH_DATA bits                       |      |                                                            |  |  |
|---------------------------------------|------|------------------------------------------------------------|--|--|
| Name         Bits         Description |      |                                                            |  |  |
| dreg                                  | 15:0 | Data read/write register. Can be used with or without ECC. |  |  |

All data transfers to/from the are done through this register. The operation of NFLSH\_DATA depends from dsp-ena-dbuf, dsp-rd-wrx and nf-rd-wrx. When dsp-rd-wrx is set the register samples the data buffer (from pointer address dsp-dbuf-pntr) or the nand flash input register (when dsp-ena-dbuf is low).

Data buffer reads/writes can be done in 16 consecutive clock cycles. It must be noted that when the read mode (dsp-rd-wrd set) is selected it takes one clock cycle for the control to transfer the first word from data buffer to dreg. Therefore it is recommended that the read mode is set (+ ecc reset/enable/disable) as the nand flash operation is started.

| $\mathbf{NFLSH}_{\mathbf{NFIF}}$ bits |                 |                                                  |  |
|---------------------------------------|-----------------|--------------------------------------------------|--|
| Name                                  | $\mathbf{Bits}$ | Description                                      |  |
| nf-byte-cnt                           | 12:8            | Rx / tx byte counter, hardware sends nf-byte-    |  |
|                                       |                 | cnt + 1 bytes                                    |  |
| nf-use-dbuf                           | 7               | write from $buffer(1)$ or dreg register(0)       |  |
| nf-dbuf-pntr                          | 6:2             | pointer address of the data buffer for next      |  |
|                                       |                 | read/write                                       |  |
| nf-do-op                              | 1               | nand flash interface start operation bit (resets |  |
|                                       |                 | when done)                                       |  |
| nf-rd-wrx                             | 0               | read(1)/write(0) selection                       |  |

#### Interface control towards physical pins

NFIF control register can only be written in idle state. Current nand flash operation can be terminated by setting the nf-sreset bit of the control register. When all bytes are read/written an interrupt is given (if enabled)

#### Interface control towards DSP

| NFLSH_DSPIF bits                      |     |                                                  |  |
|---------------------------------------|-----|--------------------------------------------------|--|
| Name         Bits         Description |     |                                                  |  |
| dsp-dbuf-pntr                         | 7:4 | Data buffer pointer for next operation           |  |
| dsp-ena-dbuf                          | 3   | Use data buffer for operations $('1' = enabled)$ |  |
| dsp-rd-wrx                            | 2   | Dsp read/write selection $('1' = read)$          |  |
| ecc-ena                               | 1   | Ecc calculation enable                           |  |
| ecc-sreset                            | 0   | Ecc register reset bit (zeroed after one cycle)  |  |

When dsp-ena-dbuf is 0, the 32-byte buffer memory is not changed.

# 4. PERIPHERAL DOCUMENTATION

| NFLSH_ECC_CNT bits                                                    |  |  |  |  |
|-----------------------------------------------------------------------|--|--|--|--|
| Name         Bits         Description                                 |  |  |  |  |
| ecc-cnt 7:0 Calculated ecc words (data is processed in 16-bit format) |  |  |  |  |

#### ECC counter register

Ecc-cnt register counts the 16-bit words that are read or written to dreg. This information is required when lpl, lph and cp are calculated. The register is updated only when the ecc is enabled (ecc-ena = '1'). In write operation the register is updated one clock cycle after the write took place (as the data is being moved to the data buffer) and in the read operation it is updated in the same clock cycle.

# 4.6.4 VS1000A ROM code usage

The ROM code in VS1000A has the following usage for the Nand Flash controller:

At boot-up the Nand Flash chip select is checked: if it's pulled high, Nand flash scan is attempted. For proper recognition of the Nand Flash, a number of access methods are used to attempt to read the first 512 bytes of the Nand Flash chip and look for an 8-byte NandType record from the beginning of the block. The NandType record should confirm the proper access method number for the Flash in question and specify the device size and erasable block size of the Flash chip (see datasheet).

The remaining 504 bytes of the first block can contain a VSDSP boot record, which can be used to load data to X RAM or I RAM and optionally execute code to extend or replace firmware functionality on chip.

If the ROM does not have a proper access method for the Nand Flash, but reading at least the first block is successful with one of the ROM methods, the boot record can be used to load an access method to RAM so the bootup can be continued.

#### Nand Flash access methodology

VS1000A writes to the nand flash in blocks of 512 (data) + 16 (spare) bytes. single-level cell (SLC) large page flashes (block size 2112) are mostly ok with this, but multi-level cell (MLC) have problems with this so those are not supported by the ROM code. VS1000A ROM contains own wear levelling algorithm and logical-to-physical block mapper that greatly extends the life of the nand flash chips.

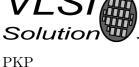

# 4.7 Timers v1.0 2002-04-23

# 4.7.1 General

There are two 32-bit timers that can be initialized and enabled independently of each other. If enabled, a timer initializes to its start value, written by a processor, and starts decrementing every clock cycle. When the value goes past zero, an interrupt is sent, and the timer initializes to the value in its start value register, and continues downcounting. A timer stays in that loop as long as it is enabled.

A timer has a 32-bit timer register for down counting and a 32-bit TIMER1\_LH register for holding the timer start value written by the processor. Timers have also a 2-bit TIMER\_ENA register. Each timer is enabled (1) or disabled (0) by a corresponding bit of the enable register.

|        | Timer registers, prefix TIMER_ |       |             |                          |  |  |
|--------|--------------------------------|-------|-------------|--------------------------|--|--|
| Reg    | Type                           | Reset | Abbrev      | Description              |  |  |
| 0xC030 | r/w                            | 0     | CONFIG[7:0] | Timer configuration      |  |  |
| 0xC031 | r/w                            | 0     | ENABLE[1:0] | Timer enable             |  |  |
| 0xC034 | r/w                            | 0     | T0L         | Timer0 startvalue - LSBs |  |  |
| 0xC035 | r/w                            | 0     | T0H         | Timer0 startvalue - MSBs |  |  |
| 0xC036 | r/w                            | 0     | TOCNTL      | Timer0 counter - LSBs    |  |  |
| 0xC037 | r/w                            | 0     | TOCNTH      | Timer0 counter - MSBs    |  |  |
| 0xC038 | r/w                            | 0     | T1L         | Timer1 startvalue - LSBs |  |  |
| 0xC039 | r/w                            | 0     | T1H         | Timer1 startvalue - MSBs |  |  |
| 0xC03A | r/w                            | 0     | T1CNTL      | Timer1 counter - LSBs    |  |  |
| 0xC03B | r/w                            | 0     | T1CNTH      | Timer1 counter - MSBs    |  |  |

#### 4.7.2 Registers

# Configuration TIMER\_CONFIG

| TIMER_CONFIG Bits                                |  |  |  |  |
|--------------------------------------------------|--|--|--|--|
| Name Bits Description                            |  |  |  |  |
| TIMER_CF_CLKDIV     7:0     Master clock divider |  |  |  |  |

TIMER\_CF\_CLKDIV is the master clock divider for all timer clocks. The generated internal clock frequency  $f_i = \frac{f_m}{c+1}$ , where  $f_m$  is the master clock frequency and c is TIMER\_CF\_CLKDIV. Example: With a 12 MHz master clock, TIMER\_CF\_DIV=3 divides the master clock by 4, and the output/sampling clock would thus be  $f_i = \frac{12MHz}{3+1} = 3MHz$ .

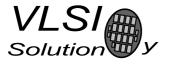

#### Configuration TIMER\_ENABLE

| TIMER_ENABLE Bits                     |   |                |  |  |
|---------------------------------------|---|----------------|--|--|
| Name         Bits         Description |   |                |  |  |
| TIMER_EN_T1                           | 1 | Enable timer 1 |  |  |
| TIMER_EN_T0                           | 0 | Enable timer 0 |  |  |

#### Timer X Startvalue TIMER\_Tx[L/H]

The 32-bit start value TIMER\_Tx[L/H] sets the initial counter value when the timer is reset. The timer interrupt frequency  $f_t = \frac{f_i}{c+1}$  where  $f_i$  is the master clock obtained with the clock divider (see Chapter 4.7.2 and c is TIMER\_Tx[L/H].

Example: With a 12 MHz master clock and with TIMER\_CF\_CLKDIV=3, the master clock  $f_i = 3MHz$ . If TIMER\_TH=0, TIMER\_TL=99, then the timer interrupt frequency  $f_t = \frac{3MHz}{99+1} = 30kHz$ .

#### Timer X Counter TIMER\_TxCNT[L/H]

TIMER\_TxCNT[L/H] contains the current counter values. By reading this register pair, the user may get knowledge of how long it will take before the next timer interrupt. Also, by writing to this register, a one-shot different length timer interrupt delay may be realized.

#### 4.7.3 Interrupts

Each timer has its own interrupt, which is asserted when the timer counter underflows.

#### 4.7.4 VS1000A ROM code usage

The ROM code in VS1000A has the following usage for timers:

Timer 0 is used as the System Timer, updating a software real time counter that is used for all timing of the ROM routines.

Timer 1 is free for user applications.

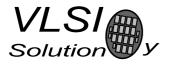

# 4.8 UART v1.11 2007-03-16

#### 4.8.1 General

RS232 UART implements a serial interface using rs232 standard.

| Start<br>bit | D0 | D1 | D2 | D3 | D4 | D5 | D6 | D7 | Stop<br>bit |
|--------------|----|----|----|----|----|----|----|----|-------------|
|--------------|----|----|----|----|----|----|----|----|-------------|

Figure 4.9: RS232 Serial Interface Protocol

When the line is idling, it stays in logic high state. When a byte is transmitted, the transmission begins with a start bit (logic zero) and continues with data bits (LSB first) and ends up with a stop bit (logic high). 10 bits are sent for each 8-bit byte frame.

#### 4.8.2 Registers

|        | UART registers, prefix UART $x$ |       |             |             |  |  |  |
|--------|---------------------------------|-------|-------------|-------------|--|--|--|
| Reg    | Type                            | Reset | Abbrev      | Description |  |  |  |
| 0xC028 | r                               | 0     | STATUS[3:0] | Status      |  |  |  |
| 0xC029 | r/w                             | 0     | DATA[7:0]   | Data        |  |  |  |
| 0xC02A | r/w                             | 0     | DATAH[15:8] | Data High   |  |  |  |
| 0xC02B | r/w                             | 0     | DIV         | Divider     |  |  |  |

#### Status UARTx\_STATUS

A read from the status register returns the transmitter and receiver states.

| UARTx_STATUS Bits |                 |                                |  |
|-------------------|-----------------|--------------------------------|--|
| Name              | $\mathbf{Bits}$ | Description                    |  |
| UART_ST_FRAMERR   | 4               | Framing Error (stop bit was 0) |  |
| UART_ST_RXORUN    | 3               | Receiver overrun               |  |
| UART_ST_RXFULL    | 2               | Receiver data register full    |  |
| UART_ST_TXFULL    | 1               | Transmitter data register full |  |
| UART_ST_TXRUNNING | 0               | Transmitter running            |  |

UART\_ST\_FRAMERR is set at the time of stop bit reception. When reception is functioning normally, stop bit is always "1". If, however, "0" is detected at the line input at the stop bit time, UART\_ST\_FRAMERR is set to "1". This can be used to detect "break" condition in some protocols.

UART\_ST\_RXORUN is set if a received byte overwrites unread data when it is transferred from the receiver shift register to the data register, otherwise it is cleared.

UART\_ST\_RXFULL is set if there is unread data in the data register.

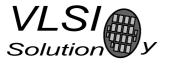

UART\_ST\_TXFULL is set if a write to the data register is not allowed (data register full).

UART\_ST\_TXRUNNING is set if the transmitter shift register is in operation.

# Data UARTx\_DATA

A read from UARTx\_DATA returns the received byte in bits 7:0, bits 15:8 are returned as '0'. If there is no more data to be read, the receiver data register full indicator will be cleared.

A receive interrupt will be generated when a byte is moved from the receiver shift register to the receiver data register.

A write to UARTx\_DATA sets a byte for transmission. The data is taken from bits 7:0, other bits in the written value are ignored. If the transmitter is idle, the byte is immediately moved to the transmitter shift register, a transmit interrupt request is generated, and transmission is started. If the transmitter is busy, the UART\_ST\_TXFULL will be set and the byte remains in the transmitter data register until the previous byte has been sent and transmission can proceed.

# Data High UARTx\_DATAH

The same as UARTx\_DATA, except that bits 15:8 are used.

# Divider UARTx\_DIV

| UART <sub>x</sub> _DIV Bits           |      |                  |  |
|---------------------------------------|------|------------------|--|
| Name         Bits         Description |      |                  |  |
| UART_DIV_D1                           | 15:8 | Divider 1 (0255) |  |
| UART_DIV_D2 7:0 Divider 2 (6255)      |      |                  |  |

The divider is set to 0x0000 in reset. The ROM boot code must initialize it correctly depending on the master clock frequency to get the correct bit speed. The second divider  $(D_2)$  must be from 6 to 255.

The communication speed  $f = \frac{f_m}{(D_1+1)\times(D_2)}$ , where  $f_m$  is the master clock frequency, and f is the TX/RX speed in bps.

# 4.8.3 Interrupts and Operation

Transmitter operates as follows: After an 8-bit word is written to the transmit data register it will be transmitted instantly if the transmitter is not busy transmitting the previous byte. When the transmission begins a TX\_INTR interrupt will be sent. Status bit [1] informs the transmitter data register empty (or full state) and bit [0] informs the

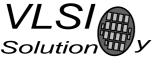

transmitter (shift register) empty state. A new word must not be written to transmitter data register if it is not empty (bit [1] = '0'). The transmitter data register will be empty as soon as it is shifted to transmitter and the transmission is begun. It is safe to write a new word to transmitter data register every time a transmit interrupt is generated.

Receiver operates as follows: It samples the RX signal line and if it detects a high to low transition, a start bit is found. After this it samples each 8 bit at the middle of the bit time (using a constant timer), and fills the receiver (shift register) LSB first. Finally if a stop bit (logic high) is detected the data in the receiver is moved to the reveive data register and the RX\_INTR interrupt is sent and a status bit[2] (receive data register full) is set, and status bit[2] old state is copied to bit[3] (receive data overrun). After that the receiver returns to idle state to wait for a new start bit. Status bit[2] is zeroed when the receiver data register is read.

RS232 communication speed is set using two clock dividers. The base clock is the processor master clock. Bits 15-8 in these registers are for first divider and bits 7-0 for second divider. RX sample frequency is the clock frequency that is input for the second divider.

# 4.8.4 VS1000A ROM code usage

The ROM code in VS1000A has the following usage for the UART:

UART receive is by default tied to the ROM monitor, which enables debugging via a serial cable using vsemu command line tool and IDE environment available from VLSI.

The default communication speed of the UART is 115200 bit/s with a 12 MHz crystal.

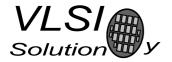

# 4.9 Universal Serial Bus Controller v1.0 2006-01-05

## 4.9.1 General

The Universal Serial Bus Controller handles USB 1.1 data traffic at a 12 Mbit/s signalling speed.

The USB device can handle traffic for the control endpoint (0) plus three input and output endpoints. Bulk, Isochronous and Interrupt transfer modes are supported at Full Speed (12 Mbit/s). The maximum packet size is 1023 bytes.

4 kilobytes of X data memory are used as the USB packet buffer: 2 KiB for incoming packets (X:0x2C00-0x2FFF) and 2 KiB for outgoing packets (X:0x3000-0x33FF). The input buffer is a ring buffer with incoming packets consisting of a start word and n data words. The output buffer has 16 possible start locations for outgoing packets at 128-byte (64-address) intervals (note that all data addressing in VS1000 is based on 16-bit words).

|         | Universal Serial Bus Controller Registers |                                      |  |  |  |  |  |
|---------|-------------------------------------------|--------------------------------------|--|--|--|--|--|
| Address | Register                                  | Function                             |  |  |  |  |  |
| 0xC080  | USB_CONFIG                                | USB Device Config                    |  |  |  |  |  |
| 0xC081  | USB_CONTROL                               | USB Device Control                   |  |  |  |  |  |
| 0xC081  | USB_STATUS                                | USB Device Status                    |  |  |  |  |  |
| 0xC082  | USB_RDPTR                                 | Receive buffer read pointer          |  |  |  |  |  |
| 0xC083  | USB_WRPTR                                 | Receive buffer write pointer         |  |  |  |  |  |
| 0xC088  | USB_EP_SEND0                              | EP0IN Transmittable Packet Info      |  |  |  |  |  |
| 0xC089  | USB_EP_SEND1                              | EP1IN Transmittable Packet Info      |  |  |  |  |  |
| 0xC08A  | USB_EP_SEND2                              | EP2IN Transmittable Packet Info      |  |  |  |  |  |
| 0xC08B  | USB_EP_SEND3                              | EP3IN Transmittable Packet Info      |  |  |  |  |  |
| 0xC090  | USB_EP_ST0                                | Flags for endpoints EP0IN and EP0OUT |  |  |  |  |  |
| 0xC091  | USB_EP_ST1                                | Flags for endpoints EP1IN and EP1OUT |  |  |  |  |  |
| 0xC092  | USB_EP_ST2                                | Flags for endpoints EP2IN and EP2OUT |  |  |  |  |  |
| 0xC093  | USB_EP_ST3                                | Flags for endpoints EP3IN and EP3OUT |  |  |  |  |  |

#### 4.9.2 Registers

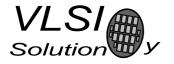

## 4. PERIPHERAL DOCUMENTATION

# USB\_CONFIG - USB Device Config 0xC080

| $USB\_CONFIG$ bits |       |                                                 |  |
|--------------------|-------|-------------------------------------------------|--|
| Name Bits          |       | Description                                     |  |
| reset              | 15    | Reset Active                                    |  |
| dtogg-host         | 14    | Reset value of host data toggle (set to $0$ )   |  |
| dtogg-device       | 13    | Reset value of device data toggle (set to $0$ ) |  |
| debug12-11         | 12:11 | Debug bits (set to 0)                           |  |
| dtogg-errctl       | 10    | Data Toggle error control (set to 0)            |  |
| reserved9          | 9     | Reserved (set to 0)                             |  |
| rstusb             | 8     | Reset receiver (set to 0)                       |  |
| usb-enable         | 7     | Enable USB                                      |  |
| usb-address        | 6:0   | Current USB address                             |  |

#### USB\_CONTROL - USB Device Control 0xC081

| $USB_CONTROL$ bits                                      |       |                                                           |  |
|---------------------------------------------------------|-------|-----------------------------------------------------------|--|
| NameBits                                                |       | Description                                               |  |
| USB_STF_BUS_RESET                                       | 15    | Interrupt mask for bus reset                              |  |
| USB_STF_SOF                                             | 14    | Interrupt mask for start-of-frame                         |  |
| USB_STF_RX                                              | 13    | 13 Interrupt mask for receive data                        |  |
| USB_STF_TX_READY                                        | 12    | 2 Interrupt mask for transmitter holding register         |  |
|                                                         | empty |                                                           |  |
| USB_STF_TX_EMPTY                                        | 11    | Interrupt mask for transmitter empty (idle)               |  |
| USB_STF_NAK 10 Interrupt mask for NAK packet sent to he |       | Interrupt mask for NAK packet sent to host                |  |
| usb-configured                                          | 0     | Configured. $0 \rightarrow 1$ transition loads dtogg-host |  |
| and dtogg-device                                        |       | and dtogg-device                                          |  |

Software should write "1" to usb-configured bit when completing the USB Chapter 9 Set\_Configuration request. Setting this bit loads all device and host side data toggle registers with the defaults set at the dtogg-host and dtogg-device bits at the USB\_CONFIG register. The dtogg-host and dtogg-device bits should normally always be "0".

VS1000A ROM does not use the USB interrupt.

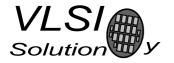

## 4. PERIPHERAL DOCUMENTATION

#### USB\_STATUS - USB Device Status 0xC082

| USB_STATUS bits                                               |                             |                                       |  |
|---------------------------------------------------------------|-----------------------------|---------------------------------------|--|
| Name Bits                                                     |                             | Description                           |  |
| USB_STF_BUS_RESET                                             | 15                          | Bus reset occurred                    |  |
| USB_STF_SOF                                                   | 14                          | Start-of-frame                        |  |
| USB_STF_RX                                                    | 13 Receive data             |                                       |  |
| USB_STF_TX_READY                                              | 12                          | 12 Transmitter holding register empty |  |
| USB_STF_TX_EMPTY                                              | 11 Transmitter empty (idle) |                                       |  |
| USB_STF_NAK 10 NAK packet sent to host                        |                             | NAK packet sent to host               |  |
| USB_STF_SETUP                                                 | 7 Setup packet received     |                                       |  |
| USB_STM_LAST_EP 3:0 Endpoint number of last rx/tx transaction |                             |                                       |  |

The USB\_STM\_LAST\_EP can be used mainly for debugging purposes, final software should be able to work without it.

#### USB\_RDPTR - Receive buffer read pointer 0xC083

| USB_RDPTR bits                        |  |  |  |
|---------------------------------------|--|--|--|
| Name         Bits         Description |  |  |  |
| USB_RDPTR 15:0 Packet Read Pointer    |  |  |  |

This buffer marks the index position of the last word that the DSP has successfully read from the receive packet buffer. DSP should control this register and update the position after each packet it has read from the receive buffer. After reset this register is zero.

#### $\mathbf{USB}_{-}\mathbf{WRPTR}$ - Receive buffer write pointer $0\mathbf{xC084}$

| $USB_WRPTR$ bits                    |  |  |  |
|-------------------------------------|--|--|--|
| Name Bits Description               |  |  |  |
| USB_WRPTR 15:0 Packet Write Pointer |  |  |  |

After a packet has been received from the PC, the USB hardware updates this pointer to the receive buffer memory. USB\_WRPTR is index location of the next free word location in the USB receive buffer. When USB\_RDPTR equals to USB\_WRPTR, the packet input buffer is empty. After reset this register is zero.

#### $USB\_EP\_SENDn - EPnIN \ Transmittable \ Packet \ Info \ 0xC088..0xC08B$

| USB_EP_SENDn bits                            |       |                                     |  |
|----------------------------------------------|-------|-------------------------------------|--|
| Name Bits Description                        |       |                                     |  |
| txpkt-ready 15 Packet ready for transmission |       | Packet ready for transmission       |  |
| start-addr                                   | 13:10 | Starting location of packet         |  |
| length                                       | 9:0   | Length of packet in bytes $(01023)$ |  |

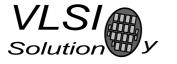

When the DSP has written a packet into the transmit buffer, that is ready to be transmitted to the PC by an endpoint, the DSP signals the USB firmware by setting the value of the USB\_EP\_SENDn register of the endpoint that should transmit the packet (USB\_EP\_SEND0 for endpoint 0, USB\_EP\_SEND1 for endpoint 1 etc).

The txpkt-ready bit should be set to "1" by the DSP. When the packet information (not contents) is loaded to the internal Transmit Holding Register of the endpoint, txpkt-ready bit is set to "0" by the hardware. Note that this does not indicate that the packet is sent to the PC, merely that it is ready for sending when the PC next requests "IN" data for that endpoint. Scanning the txpkt-ready bit merely allows software to prepare the next packet to be sent even before the previous packet has been sent to the PC.

The start-addr field is index to a 64-word boundary in the transmit buffer memory area. The actual memory location that start-addr corresponds to is calculated by:

```
packet start address = USB_SEND_MEM + (start-addr \times 64)
```

which in VS1000A corresponds to address X:0x3000 for start-addr=0, X:0x3040 for start-addr=1 etc.

| USB_EP_STn bits                                      |                  |      |                                            |  |
|------------------------------------------------------|------------------|------|--------------------------------------------|--|
| Name                                                 | Bits Description |      |                                            |  |
|                                                      | EPnOUT (         | PC - | $\rightarrow$ Device) endpoint (0 3) flags |  |
| out-type                                             | 1                | 5:14 | 00=bulk 01=interrupt 11=isochronous        |  |
| out-enable                                           | 14               | 4:13 | 1=enabled 0=disabled                       |  |
| out-forcestall                                       |                  | 12   | Force STALL                                |  |
| out-stall-sent                                       |                  | 11   | At least 1 STALL sent                      |  |
| reserved                                             |                  | 10:8 | Set to 0                                   |  |
| EPnIN (Device $\rightarrow$ PC) endpoint (0 3) flags |                  |      |                                            |  |
| in-type                                              |                  | 7:6  | 00=bulk 01=interrupt 11=isochronous        |  |
| in-enable                                            |                  | 5    | 1=enabled 0=disabled                       |  |
| in-forcestall                                        |                  | 4    | Force STALL                                |  |
| in-stall-sent                                        |                  | 3    | At least 1 STALL sent to PC                |  |
| in-nak-sent                                          |                  | 2    | At least 1 NAK sent to PC                  |  |
| in-xmit-empty                                        |                  | 1    | Transmitter empty                          |  |
| reserved                                             |                  | 0    | Set to 0                                   |  |

#### USB\_EP\_STn - Flags for endpoints EPnIN and EP0nUT 0xC090..0xC093

# 4.9.3 Receiving Packets from PC (EP0OUT, EP1OUT, ..., EP3OUT)

The USB hardware handles all necessary token (ACK, NAK, IN, OUT, SETUP, STALL) sending and receiving. The software sees only the data packet contents plus some state information about the sent tokens.

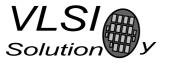

#### 4. PERIPHERAL DOCUMENTATION

#### Reception

All received packets for all endpoints arrive to the same 2 KiB (1 KiW) ring buffer memory in X address space. This maximizes memory usage efficiency, but leads to one important side-effect: The USB specification dictates that an incoming SETUP transfer to the control endpoint must be the first packet to be processed at all times.

For instance the PC might issue a SETUP control request to the control endpoint before the software has had time to process a data packet that has previously arrived to a data endpoint. In such a case, the software should ignore the pending data and handle the SETUP packet instead.

For achieving this functionality, the hardware can test the USB\_STF\_SETUP bit at the USB\_CONTROL register. If it is "1", all packets until the last received SETUP packet need to be truncated and the last SETUP packet processed. A reasonably fast USB implementation should be able to achieve this without problems, but delays of several milliseconds (such as for sending debug messages etc) can cause problems with this clause, which result in "random hang-ups" of the USB communication with the PC. If care is taken to process the packets in the correct order, most (if not all) USB transactions can perfectly well cope with delays of several seconds. In practice the PC waits patiently for several seconds if the data you send is "correct," e.g. what the PC expects, but very quickly responds to any unexpected data by issuing a bus reset.

Software can detect a received packet by scanning the USB\_RDPTR and USB\_WRPTR registers. When their values differ, there is a packet ready for processing in the input buffer.

USB\_RDPTR points now to a header word. The actual packet data words are in the buffer memory after the header word. The packet header word has the following structure:

| Packet header word bits                                     |     |                                              |  |
|-------------------------------------------------------------|-----|----------------------------------------------|--|
| Name Bits Description                                       |     |                                              |  |
| crc-err                                                     | 15  | 1=CRC error detected                         |  |
| setup 14 1=SETUP packet, 0=DATA packet                      |     | 1=SETUP packet, 0=DATA packet                |  |
| endpoint 13:10 Endpoint to which the packet is addressed to |     | Endpoint to which the packet is addressed to |  |
| pktlength                                                   | 9:0 | Length of packet in bytes                    |  |

This is immediately followed by (pktlength+1)/2 data words, MSB first.

A quick routine can access the contents directly in the buffer memory, or choose to copy the packet contents to another location in memory. In either case, the software should update the value of USB\_RDPTR, indicating that the packet is no longer needed.

The USB hardware automatically NAK's incoming data packets if there is less than 40 words space left in the buffer memory. In this situation the hardware still accepts SETUP packets. If receiving a packet would cause the USB\_WRPTR to be overrun by USB\_RDPTR, e.g. there is no more room for even the SETUP packet, even the SETUP packets are NAK'ed.

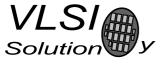

## Sending Packet to PC (EP0IN, EP1IN, ... , EP3IN)

To send a USB packet, software must prepare the packet to the transmit buffer area, starting at a 64-word boundary. The data is to be stored in Big Endian format, e.g. the first byte to be sent should be in the most significant 8 bits of the first word. Next, software should load the USB\_EP\_SEND register of the chosen endpoint with the start location selector and size of the transmittable packet (in bytes). The most significant bit of the register (txpkt-ready) should be set to "1".

When the internal Transmit Holding Register for the endpoint is ready, the value of the USB\_EP\_SEND register is loaded to the internal Transmit Holding Register and txpktready bit of the USB\_EP\_SEND register is set to "0". This indicates that the packet is queued for transmission and the USB\_EP\_SEND register can be loaded with information about the next sendable packet (if any).

To get information about when the packet has actually been transmitted to the PC, the Transmitter Idle (in-xmit-empty) bit of the endpoint's USB\_EP\_ST register can be polled (or the corresponding interrupt used).

#### How to know that the PC is expecting data

During software development, when protocol matters can be still somewhat unclear, it is sometimes difficult to know when the PC actually is expecting you to send a packet to some endpoint. In the USB hardware there is a feature to assist in finding out this information: the endpoint's in-nak-sent bit of the endpoint's USB\_EP\_ST register. Using this bit can avoid a common pitfall: loading a transmitter register with packet that is never actually requested by a PC. That would cause the packet information to remain in the transmitter register (until next USB reset), which again would cause the packet to be sent as an answer to the **next** request of the PC, causing unexpected results.

#### Stalling

STALL is a special condition on the USB bus, which more or less states, that "I can't handle this data packet now nor in the future". For example when the software needs to STALL reception of data from PC, software should set out-forcestall to "1" and out-stall-sent to "0". The hardware will then wait for the next OUT token from the PC and respond with STALL token. Bit out-stall-sent indicates that a STALL token has been successfully transmitted to the PC.

A more common case of stalling regards the handling of control requests (SETUP messages sent to the control endpoint). In case of receiving an unsupported request, the device should respond wit a stall. Since the control endpoint must remain open for the next request for the PC and stalling a control request should be a rare event, a possible way to handle this is:

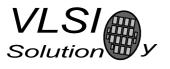

- In the USB\_EP\_ST0 register, set out-forcestall to "1" and out-stall-sent to "0"
- Busy loop until out-stall-sent is "1" OR a USB reset occurs OR a time-out occurs
- Set out-force stall to "0"

In a normal case this would send a single STALL to the control endpoint and leave the endpoint open for the next request.

If an endpoint's (other than 0) Halt feature is set (USB Chapter 9 standard request), the endpoint should be stalled (forcestall set to "1").

Mass storage class device can use STALL to end a bulk transfer [Axelson, J.: USB Mass Storage].

# 4.9.4 VS1000A ROM code usage

The ROM code in VS1000A has the following usage for the USB:

- Endpoint 0: USB Standard Requests (USB Chapter 9 functionality)
- Endpoint 1 OUT: USB Speakers
- Endpoint 2 OUT: Mass Storage Class (PC  $\rightarrow$  VS1000)
- Endpoint 3 IN: Mass Storage Class (VS1000  $\rightarrow$  PC)

Depending on the state of GPIO0:6 during boot-up, the descriptors sent to the PC select either Audio or Mass Storage functionality.

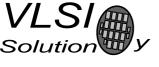

#### Augmenting the ROM functionality

Changing only the descriptors is easy since the descriptors are accessed via a descriptor pointer table in RAM that consists of 6 pointers to X memory:

| USB.descriptorTable entries |                                                     |  |  |  |
|-----------------------------|-----------------------------------------------------|--|--|--|
| Index                       | Function                                            |  |  |  |
| [0]                         | String Descriptor 0 (Language Index)                |  |  |  |
| [1]                         | String Descriptor 1 (Manufacturer: "VLSI")          |  |  |  |
| [2]                         | String Descriptor 2 (Model: "VS1000")               |  |  |  |
| [3]                         | String Descriptor 3 (Serial Number: "100010001003") |  |  |  |
| [4]                         | Device Descriptor                                   |  |  |  |
| [5]                         | Configuration Descriptors                           |  |  |  |

Because the configuration descriptor is actually a set of descriptors, its size is stored in USB.configurationDescriptorSize. For other descriptors, the size is taken from the descriptor itself.

Note: A good storage driver should overwrite the serial number string descriptor with a unique one. For a NAND flash, this could be done easily in the first sector's optional boot code. Since the USB.descriptorTable default values are loaded at each USB init (attacj), the most straightforward way to do this would be to hook the DecodeSetupPacket() function to load USB.descriptorTable[3] and call the RealDecodeSetupPacket() in ROM.

USB-related software hooks are:

- void USBHandler() USB task handler
- void DecodeSetupPacket() handles SETUP packets to EP0OUT
- void MSCPacketFromPC() handles mass storage class command packets
- void ScsiTaskHandler() handles (pending) disk operations

Hooking means replacing a ROM function with a RAM function by setting the hook vector address. This is normally used to augment or replace functionality of the ROM code. In most cases, the original ROM function can be called after handling some special case in the RAM function. The ROM functions are called by using a function name with prefix "Real".

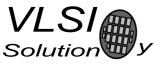

4. PERIPHERAL DOCUMENTATION

#### Hooking: Example

This example augments the USBH andler to blink LED 2 if there is an uncomplete disk write operation.

```
void USBHandler(void);
void RealUSBHandler(void);
void MyUSBHandler(void) {
  if (SCSI.mapperNextFlushed == -1) {
    USEX(GPI01_ODATA) &= ~LED2;
  } else {
    USEX(GPI01_ODATA) ^= LED2;
  }
  RealUSBHandler(); /* Call original ROM function */
}
```

The hook can be loaded by calling

```
SetHookFunction((u_int16)USBHandler, MyUSBHandler);
```

or by setting the hook vector directly in the boot record (via a Set X Memory directive).

#### Used memory areas

The USB transmitting routines in VS1000A ROM are limited to transmitting packets of max. 64 bytes. Only the first 512 bytes (addresses X:0x3000-0x30FF) of transmit packet memory is used, leaving 1536 bytes (768 words) of X memory (addresses X:3100-0x33ff) free for other uses. However, in future revisions of the chip (VS1000B etc..) this memory may not be available.

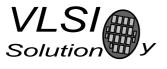

# 4.10 Watchdog v1.0 2002-08-26

# 4.10.1 General

The watchdog consist of a watchdog counter and some logic. After reset, the watchdog is inactive. The counter reload value can be set by writing to WDOG\_CONFIG. The watchdog is activated by writing 0x4ea9 to register WDOG\_RESET. Every time this is done, the watchdog counter is reset. Every 65536'th clock cycle the counter is decremented by one. If the counter underflows, it will activate vsdsp's internal reset sequence.

Thus, after the first 0x4ea9 write to WDOG\_RESET, subsequent writes to the same register with the same value must be made no less than every  $65536 \times WDOG_CONFIG$  clock cycles.

Once started, the watchdog cannot be turned off. Also, a write to WDOG\_CONFIG doesn't change the counter reload value.

After watchdog has been activated, any read/write operation from/to WDOG\_CONFIG or WDOG\_DUMMY will invalidate the next write operation to WDOG\_RESET. This will prevent runaway loops from resetting the counter, even if they do happen to write the correct number. Writing a wrong value to WDOG\_RESET will also invalidate the next write to WDOG\_RESET.

Reads from watchdog registers return undefined values.

#### 4.10.2 Registers

| ${\rm Watchdog,\ prefix\ WDOG}$ |      |       |          |                     |  |  |
|---------------------------------|------|-------|----------|---------------------|--|--|
| Reg                             | Type | Reset | Abbrev   | Description         |  |  |
| 0xC020                          | W    | 0     | CONFIG   | Configuration       |  |  |
| 0xC021                          | W    | 0     | RESET    | Clock configuration |  |  |
| 0xC022                          | W    | 0     | DUMMY[-] | Dummy register      |  |  |

# 4.10.3 VS1000A ROM code usage

The ROM code in VS1000A has the following usage for the watchdog: